# **NEC**

# インストレーションガイド**(Linux**編**RHEL6.9**版**)**

**NEC Express**サーバー **Express5800**シリーズ

**R**

# **Express5800/R120h-1E, R120h-2E**

**1**章 **Linux**のインストール

**2**章 バンドルソフトウェアのインストール

## <span id="page-1-0"></span>本製品の説明書

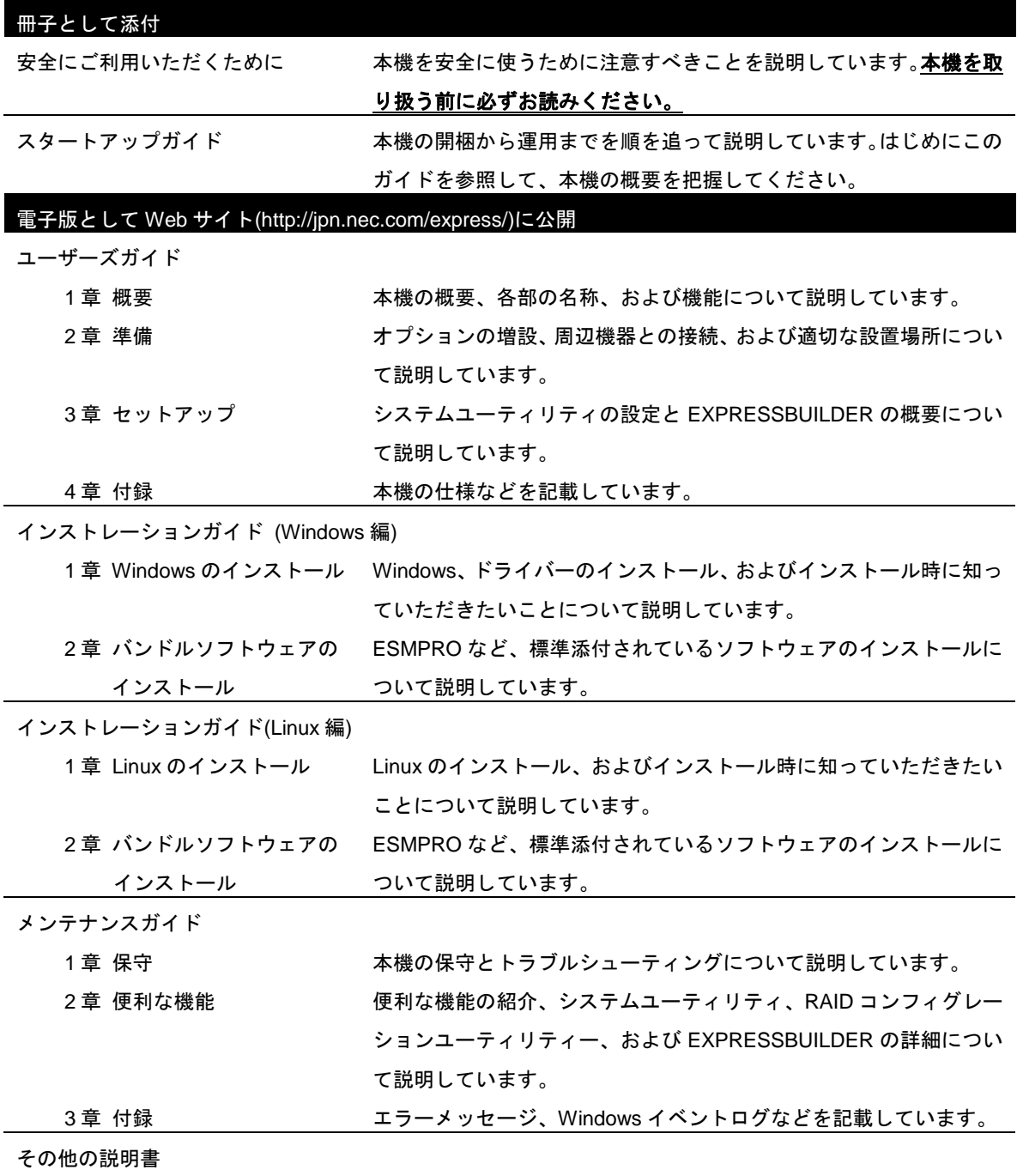

ESMPRO の操作方法など、詳細な情報を提供しています。

#### <span id="page-2-0"></span>次 目

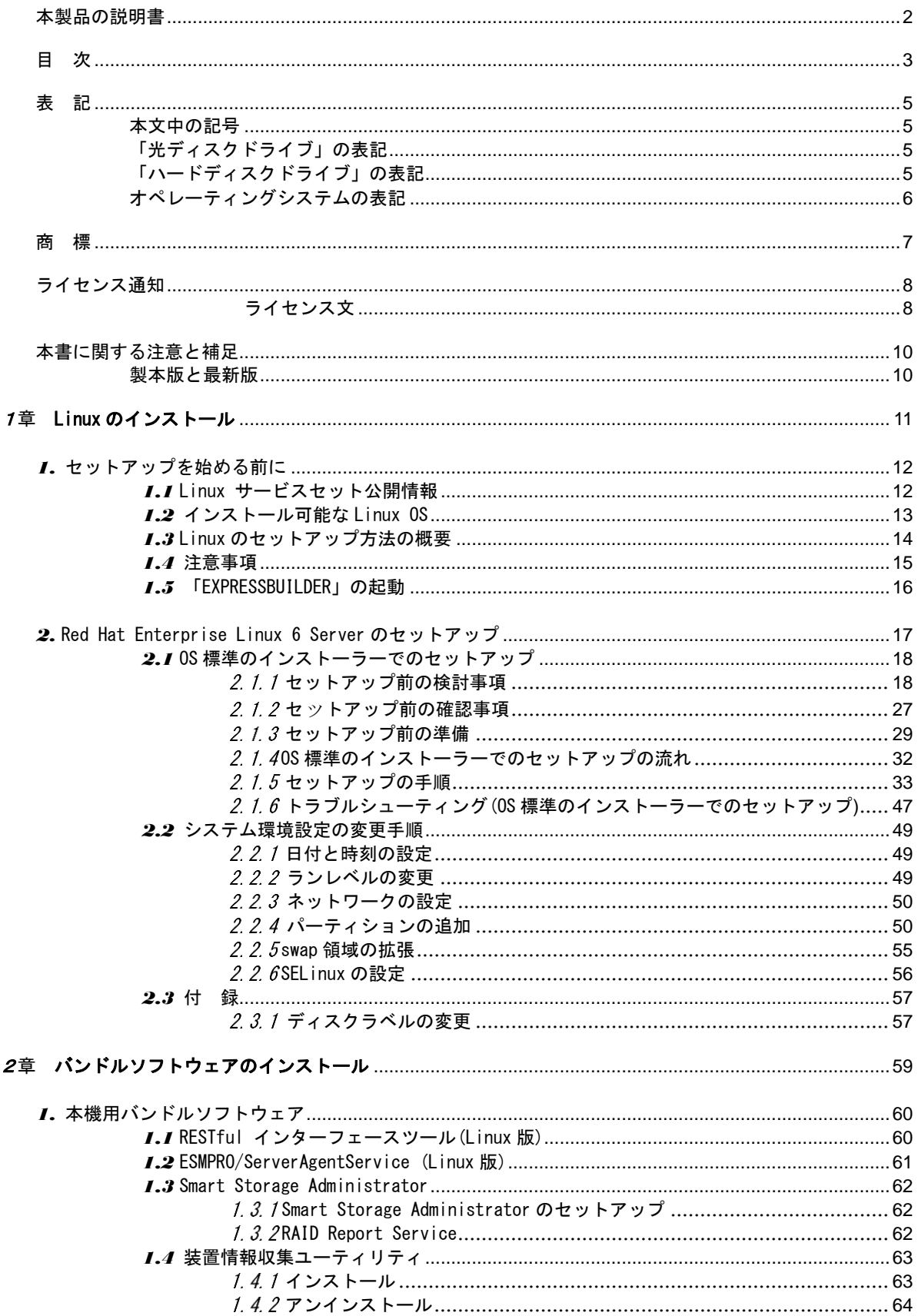

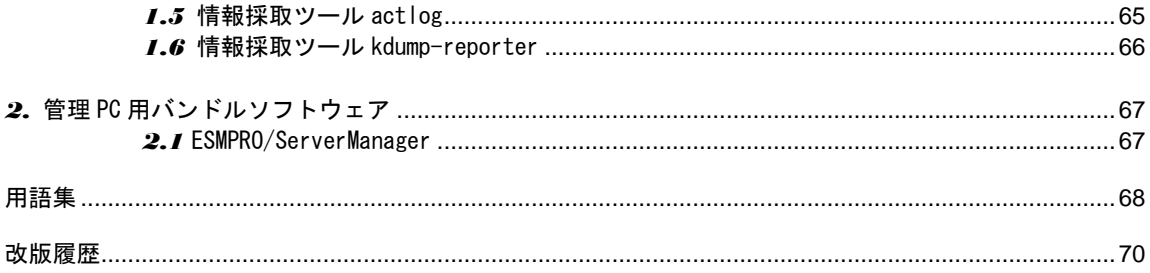

<span id="page-4-0"></span>表 記

### <span id="page-4-1"></span>本文中の記号

本書では安全にかかわる注意記号のほかに 3 種類の記号を使用しています。これらの記号は、次のような意味 をもちます。

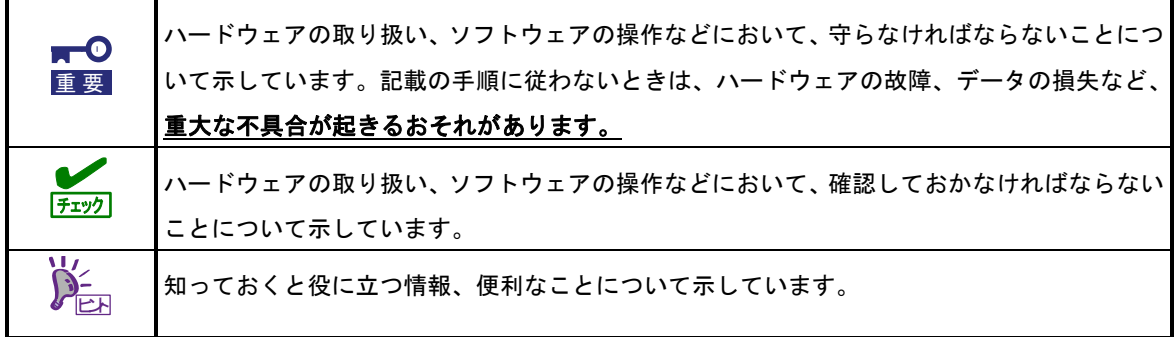

## <span id="page-4-2"></span>「光ディスクドライブ」の表記

本機は、購入時のオーダーによって以下のいずれかのドライブを装備できます。本書では、これらのドライブ を「光ディスクドライブ」と記載しています。

- DVD-ROM ドライブ
- DVD Super MULTI ドライブ

## <span id="page-4-3"></span>「ハードディスクドライブ」の表記

本書で記載のハードディスクドライブとは、特に記載のない限り以下のいずれかを意味します。

- ハードディスクドライブ(HDD)
- ソリッドステートドライブ(SSD)

## <span id="page-5-0"></span>オペレーティングシステムの表記

本書では、Linux オペレーティングシステムを次のように表記します。

本機でサポートしている **OS** の詳細は、本書の「**1** 章**(1.2** インストール可能な **Linux OS)**」を参照してくだ さい。

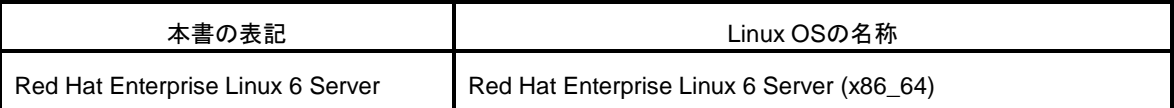

## <span id="page-6-0"></span>商 標

EXPRESSBUILDER、およびESMPROは日本電気株式会社の登録商標です。

Microsoft、Windows、Windows Server、MS-DOSは米国Microsoft Corporationの米国およびその他の国における登録 商標または商標です。

Intel、Pentium、Xeonは米国Intel Corporationの登録商標です。

PCI EXPRESSはPeripheral Component Interconnect Special Interest Groupの商標です。

Linux®は、Linus Torvalds氏の日本およびその他の国における商標または登録商標です。

Red Hat®、Red Hat Enterprise Linuxは、米国Red Hat, Inc.の米国およびその他の国における商標または登録商標です。

その他、記載の会社名および商品名は各社の商標または登録商標です。

## <span id="page-7-0"></span>ライセンス通知

本製品の一部(システムユーティリティ)には、下記ライセンスのオープンソースソフトウェアが含まれています。

- UEFI EDK2 License
- The MIT License Agreement
- PNG Graphics File Format Software End User License Agreement
- zlib End User License Agreement

### <span id="page-7-1"></span>ライセンス文

#### **UEFI EDK2 License**

UEFI EDK2 Open Source License

Copyright (c) 2012, Intel Corporation. All rights reserved.

Redistribution and use in source and binary forms, with or without modification, are permitted provided that the following conditions are met:

- \* Redistributions of source code must retain the above copyright notice, this list of conditions and the following disclaimer.
- \* Redistributions in binary form must reproduce the above copyright notice, this list of conditions and the following disclaimer in the documentation and/or other materials provided with the distribution.

THIS SOFTWARE IS PROVIDED BY THE COPYRIGHT HOLDERS AND CONTRIBUTORS "AS IS" AND ANY EXPRESS OR IMPLIED WARRANTIES, INCLUDING, BUT NOT LIMITED TO, THE IMPLIED WARRANTIES OF MERCHANTABILITY AND FITNESS FOR A PARTICULAR PURPOSE ARE DISCLAIMED. IN NO EVENT SHALL THE COPYRIGHT HOLDER OR CONTRIBUTORS BE LIABLE FOR ANY DIRECT, INDIRECT, INCIDENTAL, SPECIAL, EXEMPLARY, OR CONSEQUENTIAL DAMAGES (INCLUDING, BUT NOT LIMITED TO, PROCUREMENT OF SUBSTITUTE GOODS OR SERVICES; LOSS OF USE, DATA, OR PROFITS; OR BUSINESS INTERRUPTION) HOWEVER CAUSED AND ON ANY THEORY OF LIABILITY, WHETHER IN CONTRACT, STRICT LIABILITY, OR TORT (INCLUDING NEGLIGENCE OR OTHERWISE) ARISING IN ANY WAY OUT OF THE USE OF THIS SOFTWARE, EVEN IF ADVISED OF THE POSSIBILITY OF SUCH DAMAGE.

======================================================================

UEFI FAT File System Driver Open Source License

Copyright (c) 2006, Intel Corporation. All rights reserved.

Redistribution and use in source and binary forms, with or without modification, are permitted provided that the following conditions are met:

- . Redistributions of source code must retain the above copyright notice, this list of conditions and the following disclaimer.
- . Redistributions in binary form must reproduce the above copyright notice, this list of conditions and the following disclaimer in the documentation and/or other materials provided with the distribution.

 . Neither the name of Intel nor the names of its contributors may be used to endorse or promote products derived from this software without specific prior written permission.

THIS SOFTWARE IS PROVIDED BY THE COPYRIGHT HOLDERS AND CONTRIBUTORS "AS IS" AND ANY EXPRESS OR IMPLIED WARRANTIES, INCLUDING, BUT NOT LIMITED TO, THE IMPLIED WARRANTIES OF MERCHANTABILITY AND FITNESS FOR A PARTICULAR PURPOSE ARE DISCLAIMED. IN NO EVENT SHALL THE COPYRIGHT OWNER OR CONTRIBUTORS BE LIABLE FOR ANY DIRECT, INDIRECT, INCIDENTAL, SPECIAL, EXEMPLARY, OR CONSEQUENTIAL DAMAGES (INCLUDING, BUT NOT LIMITED TO, PROCUREMENT OF SUBSTITUTE GOODS OR SERVICES; LOSS OF USE, DATA, OR PROFITS; OR BUSINESS INTERRUPTION) HOWEVER CAUSED AND ON ANY THEORY OF LIABILITY, WHETHER IN CONTRACT, STRICT LIABILITY, OR TORT (INCLUDING NEGLIGENCE OR OTHERWISE) ARISING IN ANY WAY OUT OF THE USE OF THIS SOFTWARE, EVEN IF ADVISED OF THE POSSIBILITY OF SUCH DAMAGE.

Additional terms: In addition to the forgoing, redistribution and use of the code is conditioned upon the FAT 32 File System Driver and all derivative works thereof being used for and designed only to read and/or write to a file system that is directly managed by Intel's Extensible Firmware Initiative (EFI) Specification v. 1.0 and later and/or the Unified Extensible Firmware Interface (UEFI) Forum's UEFI Specifications v.2.0 and later (together the "UEFI Specifications"); only as necessary to emulate an implementation of the UEFI Specifications; and to create firmware, applications, utilities and/or drivers.

#### **The MIT License Agreement**

The MIT License

======================================================================

Copyright (c) <year> <copyright holders>

Permission is hereby granted, free of charge, to any person obtaining a copy of this software and associated documentation files (the "Software"), to deal in the Software without restriction, including without limitation the rights to use, copy, modify, merge, publish, distribute, sublicense, and/or sell copies of the Software, and to permit persons to whom the Software is furnished to do so, subject to the following conditions:

The above copyright notice and this permission notice shall be included in all copies or substantial portions of the Software.

THE SOFTWARE IS PROVIDED "AS IS", WITHOUT WARRANTY OF ANY KIND, EXPRESS OR IMPLIED,

INCLUDING BUT NOT LIMITED TO THE WARRANTIES OF MERCHANTABILITY, FITNESS FOR A PARTICULAR PURPOSE AND NONINFRINGEMENT. IN NO EVENT SHALL THE AUTHORS OR COPYRIGHT

HOLDERS BE LIABLE FOR ANY CLAIM, DAMAGES OR OTHER LIABILITY, WHETHER IN AN ACTION OF

CONTRACT, TORT OR OTHERWISE, ARISING FROM, OUT OF OR IN CONNECTION WITH THE **SOFTWARE** 

OR THE USE OR OTHER DEALINGS IN THE SOFTWARE.

## <span id="page-9-0"></span>本書に関する注意と補足

- **1.** 本書の一部または全部を無断転載することを禁じます。
- **2.** 本書に関しては将来予告なしに変更することがあります。
- **3.** 弊社の許可なく複製、改変することを禁じます。
- **4.** 本書について誤記、記載漏れなどお気づきの点があった場合、お買い求めの販売店まで連絡してください。
- **5.** 運用した結果の影響については、**4** 項に関わらず弊社は一切責任を負いません。
- **6.** 本書の説明で用いられているサンプル値は、すべて架空のものです。

この説明書は、必要なときすぐに参照できるよう、お手元に置いてください。

### <span id="page-9-1"></span>製本版と最新版

製本された説明書が必要なときは、最寄りの販売店またはお買い求めの販売店まで問い合わせてください。

本書は作成日時点の情報をもとに作られており、画面イメージ、メッセージ、または手順などが実際のものと 異なることがあります。 変更されているときは適宜読み替えてください。また、説明書の最新版は、次の Web サイトからダウンロードできます。

**<http://jpn.nec.com/express/>**

## <span id="page-10-0"></span>**NEC Express5800** シリーズ **Express5800/R120h-1E, R120h-2E**

# 1章 **Linux** のインストール

**1**

セットアップの手順について説明します。ここで説明する内容をよく読んで、正しくセットアップしてくださ い。

- **1.** [セットアップを始める前に](#page-11-0) Linux のセットアップ方法の概要や注意事項について説明しています。
- **2. [Red Hat Enterprise Linux 6 Server](#page-16-0)** のセットアップ Red Hat Enterprise Linux 6 Server のセットアップ方法について説明しています。

## <span id="page-11-0"></span>*1.* セットアップを始める前に

Linux のセットアップ方法の概要や注意事項について説明します。

### <span id="page-11-1"></span>*1.1* **Linux** サービスセット公開情報

Linux サービスセットは、エンタープライズシステムで Linux をより安心してお使いいただけるように、Linux OS のサブスクリプションとサポートサービスを提供します。

Linux サービスセットの詳細については、以下のウェブサイトをご覧ください。 <http://jpn.nec.com/linux/linux-os/ss/>

NEC サポートポータルのウェブサイトでは、Linux サービスセットご購入のお客様向けに以下の情報を公開し ております。セットアップを始める前にご確認ください。

- [RHEL6]注意・制限事項 <https://www.support.nec.co.jp/View.aspx?id=3140100260> Red Hat Enterprise Linux 6 Server に関する注意・制限事項を公開しています。
- [RHEL]Linux インストールの修正情報 <https://www.support.nec.co.jp/View.aspx?id=3140100460> Linux インストールに関する情報や本書の修正情報などを公開しています。

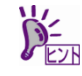

本書に記載のセットアップの名称は、NEC サポートポータルのウェブサイトや Linux サー ビスセットの添付ドキュメントでは以下の名称で記載されている場合があります。

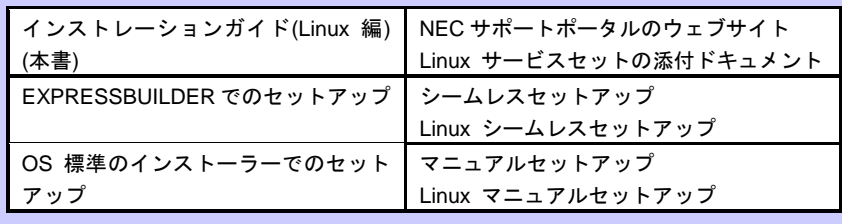

### <span id="page-12-0"></span>*1.2* インストール可能な **Linux OS**

本製品用の「EXPRESSBUILDER」では、以下の Linux OS をサポートしています。

- BTO … プリインストールモデル
- EB … EXPRESSBUILDER でのセットアップ
- OS … OS 標準のインストーラーでのセットアップ

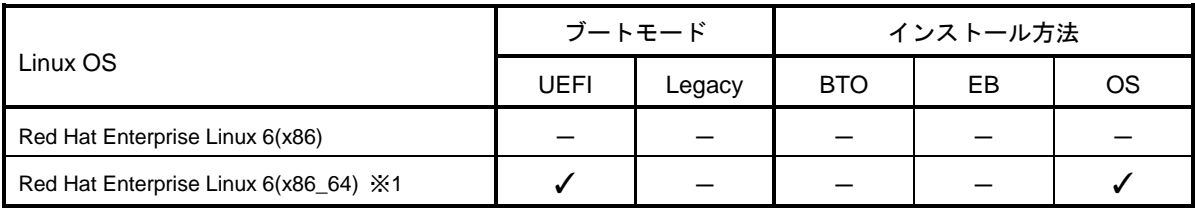

✓ … 対応 - … 非対応

※1 インストールには、Red Hat Enterprise Linux 6.9(x86\_64)のインストールメディアを使用します。

ブートモードの設定は、「メンテナンスガイド」の「2 章(1.システムユーティリティ)」を チェック 参照してください。

 上記のインストールメディアより新しいマイナーリリースへアップデートする場合は、 本書の「本章([1.4](#page-14-0) [注意事項](#page-14-0))」を参照してください。 ● 本機では上記インストールメディアより古いマイナーリリースは、サポートしていませ ん。

なお、「EXPRESSBUILDER」は、仮想化環境上の **Linux** ゲスト **OS** のインストールには対応しておりません。 仮想化環境向け Linux サービスセットの詳細については、以下のウェブサイトをご覧ください。

 Linux サービスセット - 仮想化環境 <http://jpn.nec.com/linux/linux-os/ss/VM-all.html>

仮想化環境(VMware)上のゲスト OS として Linux OS をインストールする場合は、NEC サポートポータルの以 下のコンテンツを参照してください。

● 仮想化ゲスト OS(RHEL)のサポート情報リスト <https://www.support.nec.co.jp/View.aspx?id=3140101838>

### <span id="page-13-0"></span>*1.3* **Linux** のセットアップ方法の概要

Linux システムの利用を開始するには、次の方法があります。

#### **1. Linux** をインストール**(**または再インストール**)**し利用する。

Linux サービスセットでは、Linux のインストールを含むセットアップ方法として、次の方法を提供しています。

#### **OS** 標準のインストーラーでのセットアップ

メンテナンスガイド、2 章(3. EXPRESSBUILDER の詳細)、「2 章(1. システムユーティリティ)」 を参照し、RAID システムの構築、ハードディスクドライブの構成を行ったあと、 [F11] Boot Menu の「ワ ンタイムブートメニュー」を選択し、インストールメディアから起動して OS のインストールを行うセッ トアップ方法です。OS のインストールパラメーターは Red Hat 社が提供するインストールプログラム に対話的に答えて入力します。OS のインストール後に初期設定スクリプトの適用やバンドルソフトウェ アのインストールを手動で行います。

### <span id="page-14-0"></span>*1.4* 注意事項

ここでは、セットアップの注意事項について説明します。

#### **(1)** インストールに使用可能なインストールメディア

本機へ Linux をインストールするときに使用可能なインストールメディアは、本書の「本章[\(1.2](#page-12-0) [インストール](#page-12-0) 可能な [Linux OS\)](#page-12-0)」に記載されているメディアだけです。

例えば、使用可能なインストールメディアが Red Hat Enterprise Linux 6.x であり、インストール後に Red Hat Enterprise Linux 6.y のマイナーリリースにアップデートする場合、以下の手順を実施します。

#### 正しいセットアップ手順

- **1)** Red Hat Enterprise Linux 6.x のインストールメディアを使用し、インストール
- **2)** Red Hat Enterprise Linux 6.y のインストールメディアをリポジトリーに指定し、 yum コマンドを使用してカーネル以外のパッケージをアップデート

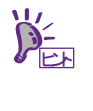

yum コマンドによるマイナーリリースのアップデート方法は、NEC サポートポータルで 公開されている以下の手順書を参照してください。 ・[RHEL]RPM パッケージ適用の手引き <https://www.support.nec.co.jp/View.aspx?id=3140000129>

**3)** カーネルパッケージを Red Hat Enterprise Linux 6.y にアップデート

#### 誤ったセットアップ手順

**1)** Red Hat Enterprise Linux 6.y のインストールメディアを使用し、インストール

#### **(2)** 初期設定スクリプトの適用

Linux サービスセットでは、各種安定運用のための設定を一括で行う「初期設定スクリプト」を提供していま す。OS 標準のインストーラーでのセットアップを実施する場合、

<https://www.support.nec.co.jp/View.aspx?id=3140106178> からダウンロードを行い、Linux インストール後に必 ず適用してください。

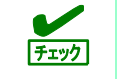

「初期設定スクリプト」は、Linux インストール後に必ず適用してください。

### <span id="page-15-0"></span>*1.5* 「**EXPRESSBUILDER**」の起動

RAID の再構築を行う場合、「EXPRESSBUILDER」を使います。 詳細は、「メンテナンスガイド」の「2 章(3. EXPRESSBUILDER の詳細)」「2 章(1. システムユーティリティ)」 を参照してください。

#### 起動方法

本 機 を 起 動 後 、 POST 画面の下に 次 の メ ッ セ ー ジ が 表 示 さ れ た ら [F9] キ ー あ る い は 、 [F10] EXPRESSBUILDER キーを押します。

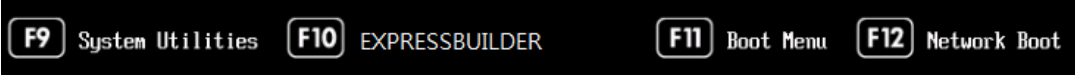

## <span id="page-16-0"></span>*2.* **Red Hat Enterprise Linux 6 Server** のセットアップ

Red Hat Enterprise Linux 6 Server のセットアップについて説明します。

### <span id="page-17-0"></span>*2.1* **OS** 標準のインストーラーでのセットアップ

ここでは OS 標準のインストーラーでのセットアップについて説明します。

 $m<sup>o</sup>$ 設定によっては、ハードディスクドライブの内容を削除します。入力するパラメーターに 重要ご注意ください。特に、以下の設定時には注意が必要です。

#### <span id="page-17-1"></span>2.1.1 セットアップ前の検討事項

OS 標準のインストーラーでのセットアップを始める前に、ここで説明する項目について検討してください。

#### <span id="page-17-2"></span>**(1)** ディスクパーティション設定の検討

OS をインストールするために必要なディスクパーティションの設定や、適用するファイルシステムにつ いて検討します。

OS 標準のインストーラーでのセットアップでは、Red Hat のインストールプログラムを使用しパーティ ションを設定することができます。

Red Hat のインストールプログラムでは作成するパーティションに対し以下のマウントポイントを選択 することができます。また、任意のマウントポイントを入力することも可能です。

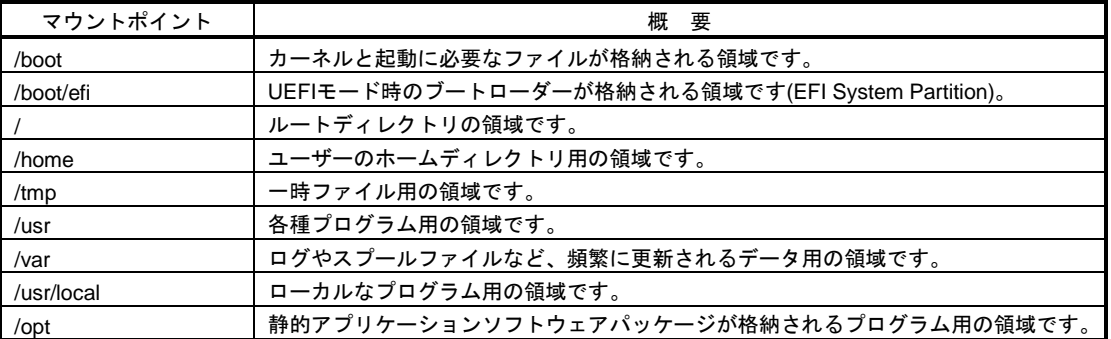

上記のマウントポイントにパーティションを割り当てない場合、マウントポイントの親ディレクトリと 同じパーティションに格納されます。上記のマウントポイントに割り当てるパーティション以外に swap パーティションが必要です。swap パーティションは仮想メモリのサポートに使用されます。

すべてのマウントポイントに対しパーティションを割り当てる必要はありませんが、システムの用途や 運用中の負荷状況、およびメンテナンスなどを考慮し、パーティションを割り当ててください。 例えば、ウェブサーバーとしてシステムを運用する場合、"/var"にログが大量に格納される可能性があり ます。"/"と同じパーティションを使用した場合、大量のログによりパーティションに空き容量がなくな り、システムが正常に運用できなくなる可能性があります。このような場合、"/var"を別パーティション とし割り当てるなどの検討が必要になります。

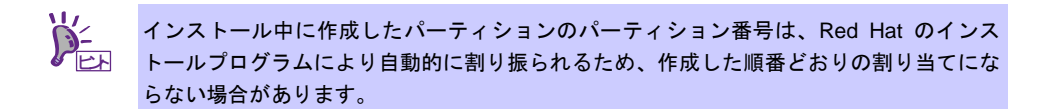

#### 推奨するパーティションタイプ

OS をインストールするディスクのパーティションタイプは[標準パーティション]を推奨します。ソ フトウェア RAID や LVM は高度なストレージ機能を提供しますが、管理手順や障害復旧手順が複雑 になりますので、必要な場合にだけ使用することを推奨します。

#### 推奨するパーティション設定

 $\bullet$ 

**swap** パーティション**(Red Hat** 社推奨**:256MB** 以上**)**

本機の搭載メモリ容量に応じて、以下の表を参考にサイズを決定してください(本機で搭載可能な メモリ容量は、「ユーザーズガイド」を参照してください)。

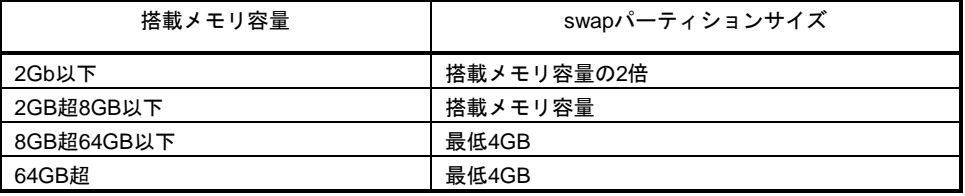

※ 表中のメモリ容量は 1GB=1,024MB です。

※ 表は Red Hat 社公開ドキュメントの「Red Hat Enterprise Linux 6 Installation Guide」 「Revision 1.0-137」より引用しています。最新の「Red Hat Enterprise Linux 6 Installation Guide」の入手方法は、本書の「本章(2.1.3 (3) Red Hat [社公開ドキュメントの入手](#page-29-0))」を参 照してください。

V ● 搭載メモリ容量が大きい場合、swap をほとんど使用しないときもあります。システムの チェック 目的や運用中の負荷状況などを考慮し、サイズを決定してください。

- 運用中の swap の使用状況は free コマンドで確認することができます。swap の使用率 が高い場合は、swap 領域の拡張やメモリを増設してください。
- **/boot** パーティション**(Red Hat** 社推奨**:250MB** 以上**)**

セキュリティー修正やバグ修正された最新のカーネルを追加インストールする場合、本パーティ ションに十分な空きが必要です。最低 300MB~500MB のパーティションサイズを確保すること をお勧めします。

**/boot/efi** パーティション**(Red Hat** 社推奨**:50MB** 以上**)**

ブートモードが UEFI モードの場合に必要なパーティションです。

**/(**ルート**)**パーティション**(Red Hat** 社推奨**:3GB**~**5GB)** 

すべてのパッケージをインストールし安定して運用するためには、10GB 以上のパーティション サイズが必要です。バンドルソフトウェアのサイズについては、本書の「2 章」を参照してくだ さい。

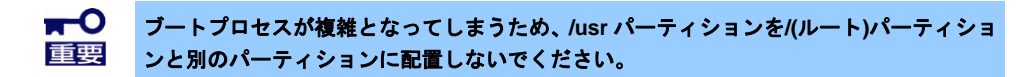

#### パーティションに適用可能なファイルシステム

Red Hat Enterprise Linux 6 Server で使用できる主なファイルシステムは以下のとおりです。

#### **ext4**

Red Hat Enterprise Linux 6 Server のデフォルトファイルシステムです。ext3 ファイルシステム をベースに以下の点が改良されています。

- 大容量のファイルシステムおよびファイルのサポート
- 高速で効率的なディスクスペースの割り当て
- ディレクトリ内のサブディレクトリ作成数の制限なし
- ファイルシステムの高速チェック、強化されたジャーナリングなど

#### **ext3**

ext2 ファイルシステムをベースにジャーナリング機能が追加されています。

#### **ext2**

標準の Unix ファイルタイプ(通常のファイル、ディレクトリ、シンボリックリンクなど)に対応 しています。最大 255 文字までのファイル名を割り当てることができます。

#### <span id="page-19-0"></span>**(2)** パッケージセットとパッケージグループの検討

Red Hat のインストールプログラムでは、サーバー用途ごとにあらかじめ関連するパッケージグループ をまとめたパッケージセットが用意されています。選択可能なパッケージセットは以下のとおりです。

基本サーバー**(Basic Server)(**デフォルト**)**

一般的な基幹向けサーバーを構築するのに適したパッケージグループが含まれます。 X Window System や GNOME デスクトップなどの GUI 環境は含まれていません。

#### データベースサーバー**(Database Server)**

MySQL と PostgreSQL データベースサーバーを構築するのに必要なパッケージグループが含まれ ます。

X Window System や GNOME デスクトップなどの GUI 環境は含まれていません。

**Web** サーバー**(Web Server)**

Apache Web サーバーや PHP Web アプリケーションフレームワークなど、Web サーバーを構築 するのに必要なパッケージグループが含まれます。 X Window System や GNOME デスクトップなどの GUI 環境は含まれていません。

#### 識別管理サーバー**(Identity Management Server)**

認証サーバーを構築するのに必要なパッケージグループが含まれます。 X Window System や GNOME デスクトップなどの GUI 環境は含まれていません。

#### 仮想化ホスト**(Virtualization Host)**

仮想ホスト環境(x86\_64)の構築や、仮想ゲストの管理に必要なパッケージグループが含まれます。 X Window System や GNOME デスクトップなどの GUI 環境は含まれていません。

デスクトップ**(Desktop)**

一般的なデスクトップ端末を構築するのに適したパッケージグループが含まれます。 X Window System や GNOME デスクトップなどの GUI 環境も含まれます。

ソフトウェア開発ワークステーション**(Software Development Workstation)**

一般的なデスクトップ端末のほか、マルチメディアアプリケーションやソフトウェア開発ツール などのパッケージグループが含まれます。 X Window System や GNOME デスクトップなどの GUI 環境も含まれます。

#### 最低限**(Minimal)**

Red Hat Enterprise Linux 6 Server を動作させるために必要な最低限のパッケージが含まれます。 単一機能を提供するサーバーを構築する場合などにベースとして選択します。 X Window System や GNOME デスクトップなどの GUI 環境は含まれていません。

各パッケージセットに含まれるパッケージグループは以下のとおりです。「プリインストールモデル(参 考)」時の列は、「プリインストールモデル(参考)」時に選択しているパッケージグループを示します。

> $\sum_{k=1}^{N}$ ●「プリインストールモデル(参考)」時の列のパッケージグループを選択しても、バンドル ソフトウェアの動作に必要なパッケージがすべてインストールされるとは限りません。 バンドルソフトウェアについては、本書の「2 章」を参照してください。 ● パッケージの選択が最低限の場合はおよそ 700MB、選択可能なすべてのパッケージを選

択した場合はおよそ 10GB のハードディスクドライブの容量を使用します。

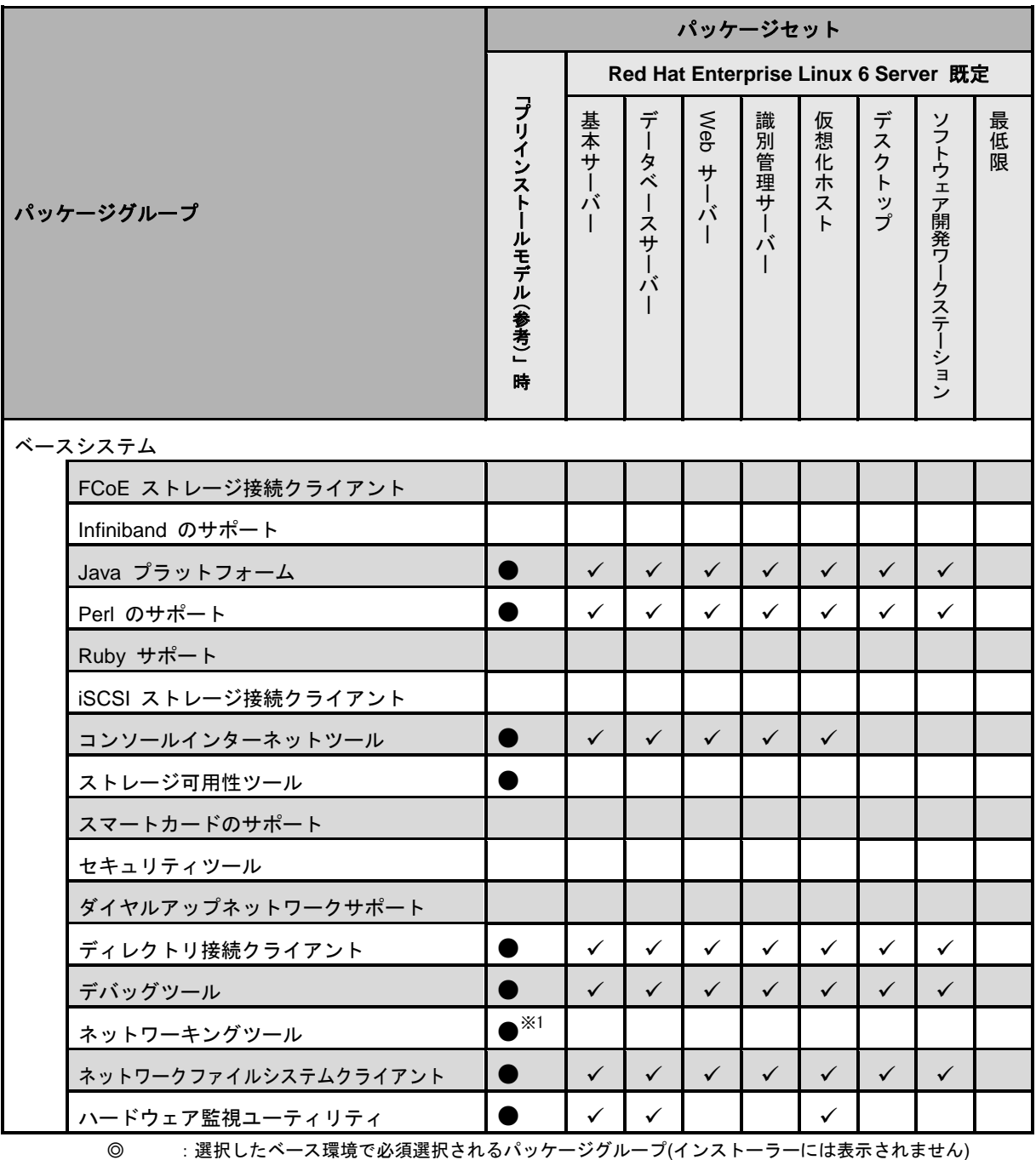

環境で必須選択されるバッケージグループ(インストーラーには表示されません)

:選択したベース環境で選択可能かつデフォルトで選択されるパッケージグループ

空欄 :選択したベース環境で選択可能なパッケージグループ(アドオン)

:選択したベース環境では選択できないパッケージグループ

 $\checkmark$ 

※1 [追加パッケージ(O)]をクリックし、以下のパッケージを追加で選択しています。 「wireshark-"バージョン情報" - Network traffic analyzer」

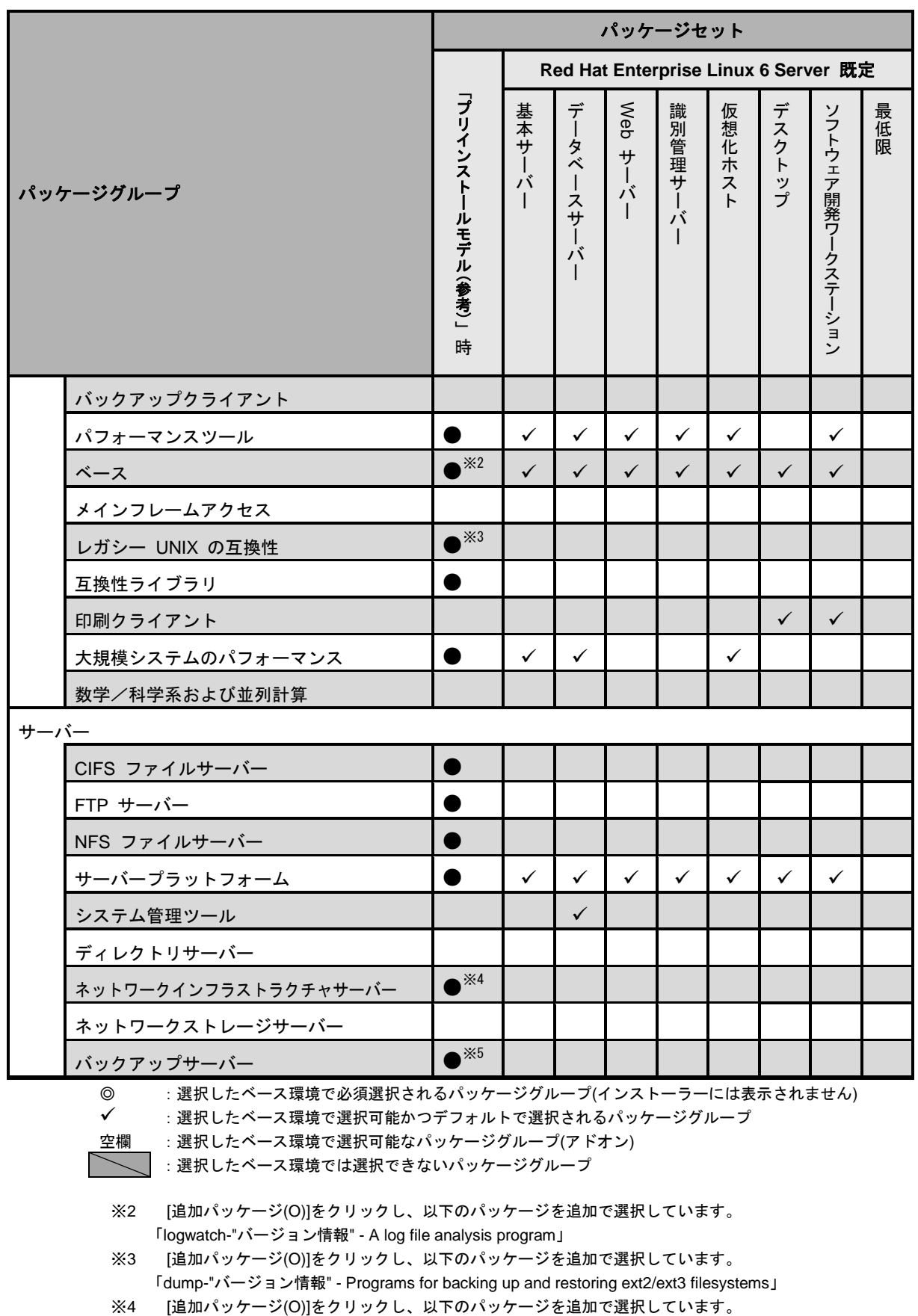

「bind-"バージョン情報" - The Berkeley Internet Name Domain (BIND) DNS (Domain Name System) server」 「bind-chroot-"バージョン情報" - A chroot runtime environment for the ISC BIND DNS server, named(8)」 「dhcp-"バージョン情報" - Dynamic host configuration protocol software」

※5 [追加パッケージ(O)]をクリックし、以下のパッケージを追加で選択しています。 「mt-st-"バージョン情報" - Tool for controlling tape drives」

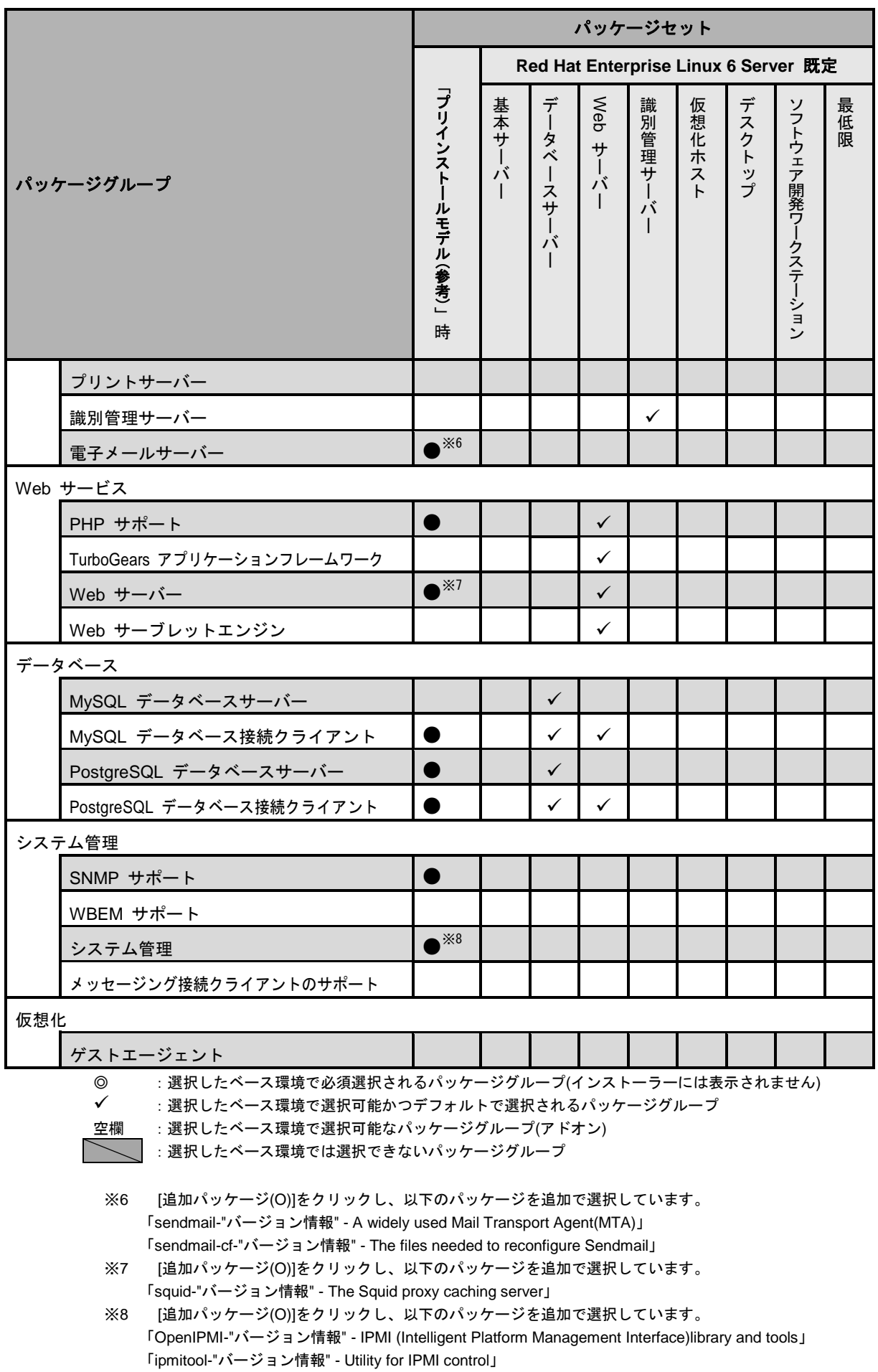

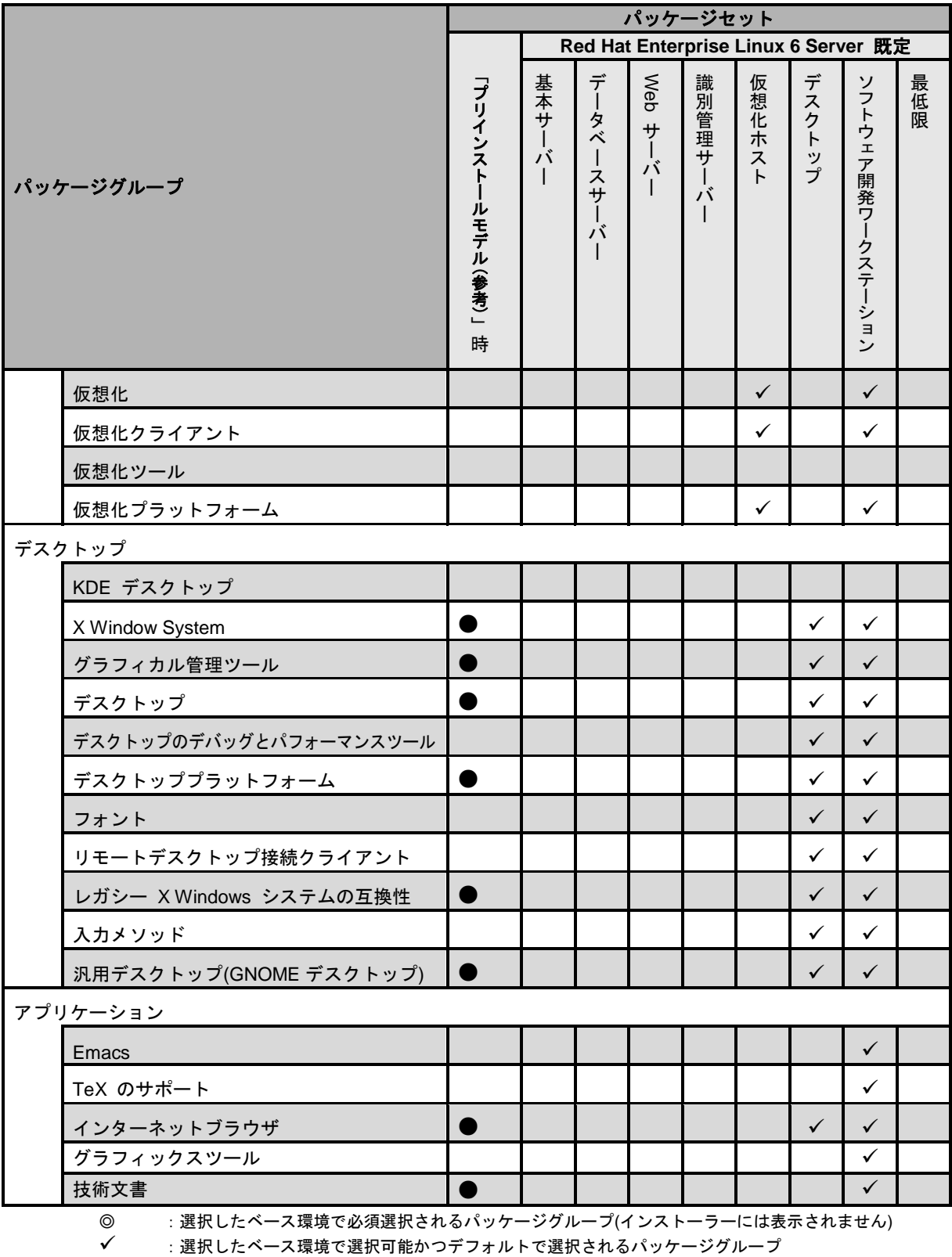

:選択したベース環境で選択可能かつデフォルトで選択されるパッケージグループ

空欄

:選択したベース環境で選択可能なパッケージグループ(アドオン) :選択したベース環境では選択できないパッケージグループ

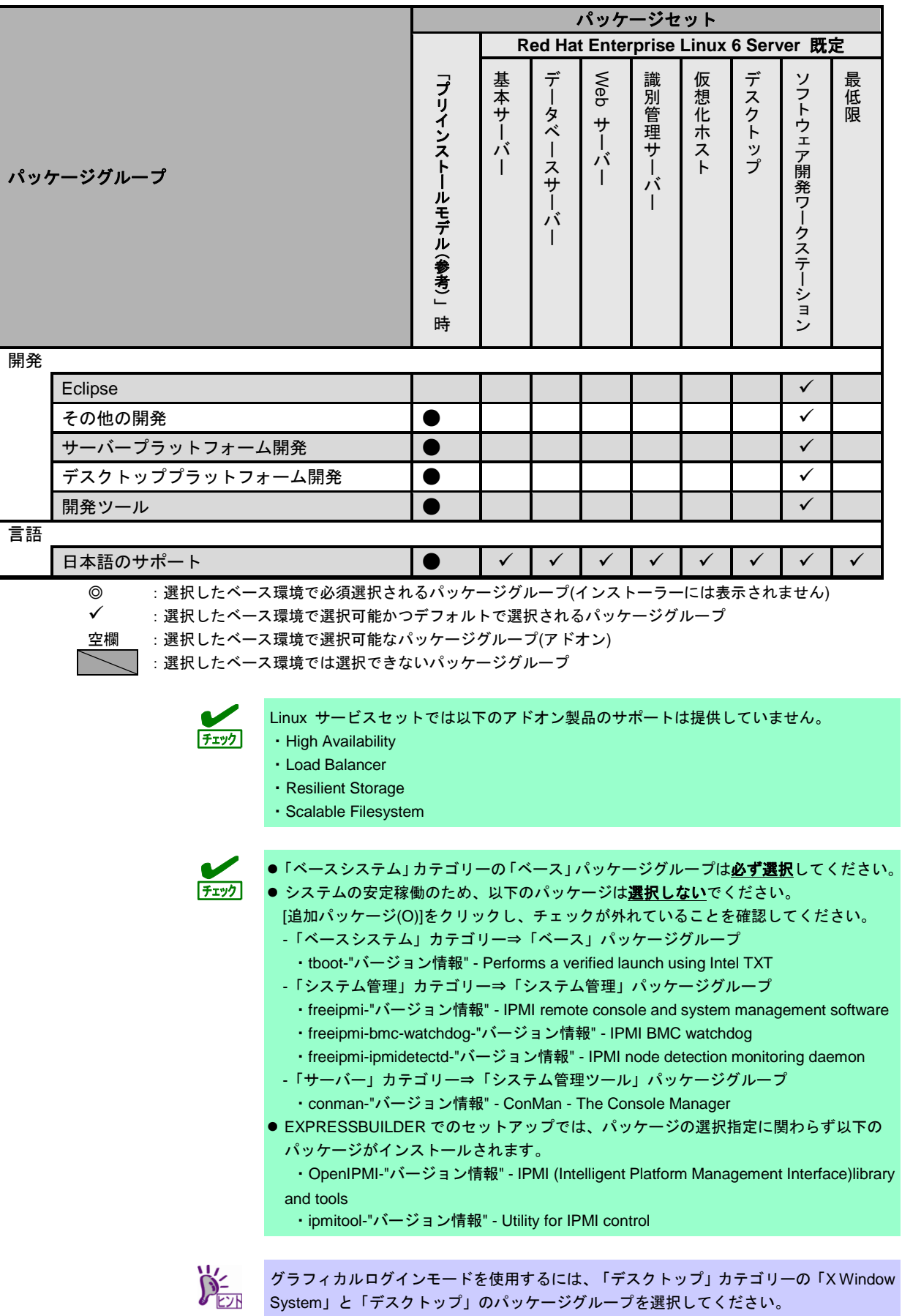

### **(3)** 導入するバンドルソフトウェアの検討

本書の「2 章」を参照し、導入するバンドルソフトウェアを検討します。

バンドルソフトウェアによっては、依存関係にあるパッケージをインストールしてください。OS のイン ストール時または、インストール後に必要なパッケージをインストールしてください。

各バンドルソフトウェアの詳細については、本書の「2 章」を参照してください。

#### <span id="page-26-0"></span>2.1.2 セットアップ前の確認事項

OS 標準のインストーラーでのセットアップを始める前に、ここで説明する内容について確認してください。

#### **(1)** システム動作環境の確認

Red Hat Enterprise Linux 6 Server がサポートするメモリ容量は以下のとおりです(2018 年 1 月現在)。 本機の搭載メモリ容量がサポート範囲内にあるか確認してください。

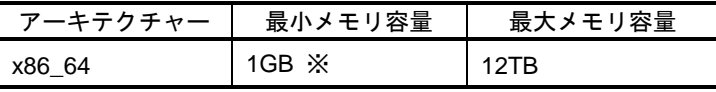

※ : 1 論理 CPU あたり 1GB を推奨

- OS がサポートする最大メモリ容量は変更になる場合があります。最新情報は以下の ウェブサイトを確認してください。 <https://access.redhat.com/articles/rhel-limits> ヒト
	- 上記 URL で表示されない場合は、以下の NEC サポートポータルに修正情報がないか確 認してください。
		- ・[RHEL]Linux インストールの修正情報
		- <https://www.support.nec.co.jp/View.aspx?id=3140100460>
	- ●本機がサポートする最大メモリ容量は、「ユーザーズガイド」を参照してください。

#### <span id="page-26-1"></span>**(2)** 本機のハードウェア構成の確認

#### システムユーティリティの設定

 次のシステムユーティリティ設定の確認・変更を行ってください。設定方法の詳細については、「メ ンテナンスガイド」の「2 章(1.システムユーティリティ)」を参照してください。

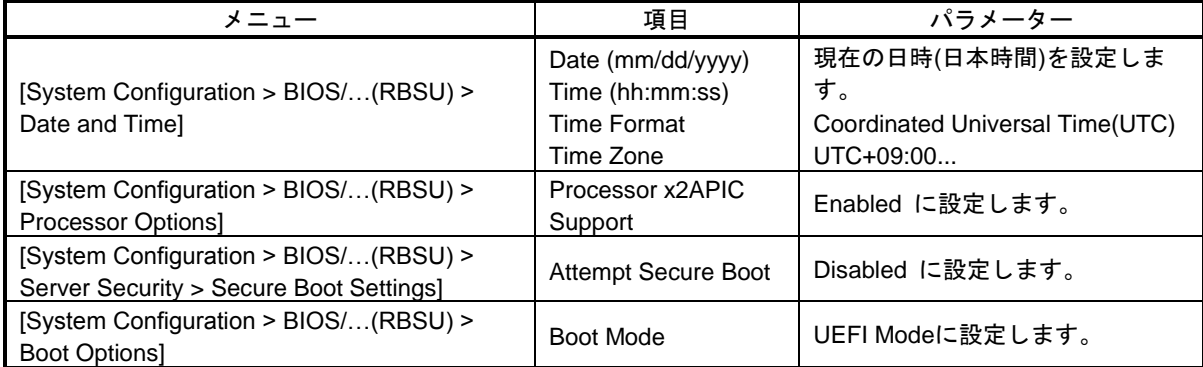

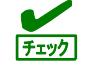

上記以外のパラメーター値を設定しても起動やインストールが可能な場合がありますが、 本機ではサポートしておりません。

#### ハードディスクドライブ

- 2 枚以上の RAID コントローラーを搭載した環境では、セットアップ対象以外の RAID コントロー ラーに接続したハードディスクドライブはセットアップ前に必ず取り外してください。
- セットアップ対象以外の外付けディスクは、電源を OFF にするかケーブルを外すなど、接続を外し てください。

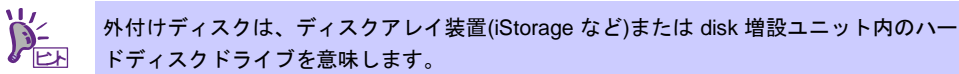

- 取り外したハードディスクドライブや外付けディスクは、OS インストール完了後に電源を ON にす るかケーブルを接続するなどしてください。接続した状態でセットアップすると意図せず既存の データが消去されることがあります。必要に応じてバックアップを取ることを推奨します。
- インストール対象ディスクのディスクラベルを確認してください。本書の「本章([2.3.1](#page-56-1) [ディスクラ](#page-56-1) [ベルの変更](#page-56-1))」を参照してください。

 ソリッドステートドライブ(SSD)の場合、ソフトウェア RAID レベル 1,4,5,6 の使用は推奨しており ません。詳細は Red Hat 社の以下のサイトを参照してください。 [https://access.redhat.com/documentation/ja-JP/Red\\_Hat\\_Enterprise\\_Linux/6/html/Storage\\_Administ](https://access.redhat.com/documentation/ja-JP/Red_Hat_Enterprise_Linux/6/html/Storage_Administration_Guide/ch-ssd.html) [ration\\_Guide/ch-ssd.html](https://access.redhat.com/documentation/ja-JP/Red_Hat_Enterprise_Linux/6/html/Storage_Administration_Guide/ch-ssd.html)

#### 増設オプション

 OS のインストール時には、装置ご購入時に接続されていた増設オプション以外は接続しないでくだ さい。接続している場合は、正常に OS のインストールができないときがあります。インストール 後にオプションボードを接続する場合は、本書の「本章(2.1.2(3) [最新ドライバー情報の確認](#page-27-0))」を 参照し、必要なドライバーを準備してください。

#### **RAID** システム

 Linux では、ソフトウェア RAID は対応していません。詳細な設定情報については、メンテナンスガ イドの、2 章(2.RAID システムのコンフィグレーション)を参照してください。

#### 周辺機器

 RDX/MO などの周辺機器は、セットアップを開始する前に取り外すか休止状態に設定変更してくだ さい。設定手順などについては、それぞれの周辺機器の説明書を参照してください。

#### <span id="page-27-0"></span>**(3)** 最新ドライバー情報の確認

ご使用になる増設オプションボードによっては、別途カーネルバージョンに対応したドライバーが必要 になるときがあります。また、「Starter Pack」で提供するドライバーよりも新しいバージョンのドラ イバーが公開されている場合もありますので、以下のサイトで最新のドライバー情報を確認します。

- 1. NEC コーポレートサイト NEC コーポレートサイト: <http://jpn.nec.com/> [サポート・ダウンロード] – [ドライバ・ソフトウェア] – [PC サーバー/ブレードサーバー (Express5800 シリーズ)]
- 2. NEC コーポレートサイトの「Linux ドライバ情報一覧」 NEC コーポレートサイト: <https://www.express.nec.co.jp/linux/supported-driver/top.html> 表示されたページ内の表から、ご使用の「OS/ハードウェア」に対応する[詳細]をクリックします。

上記の NEC コーポレートサイトに掲載されていない増設オプションボードを使用されているときは、 お客様でドライバーを準備してください。

また、NEC コーポレートサイトの「知って得するお役立ち情報」で、よく使用される増設オプション ボードに関してお客様からいただいたご質問、知っていれば役に立つ情報などを紹介しておりますので、 あわせてご確認ください。

NEC コーポレートサイト 「知って得するお役立ち情報」 <https://www.express.nec.co.jp/linux/supported-help/index.html>

#### <span id="page-28-0"></span>2.1.3 セットアップ前の準備

OS 標準のインストーラーでのセットアップを始める前に、ここで説明する内容について準備してください。

(1) セットアップに必要なもの

作業を始める前にセットアップで必要なものを準備します。

- **Red Hat** 社から入手するもの
	- ― 「Red Hat Enterprise Linux 6 インストールガイド」

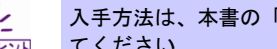

入手方法は、本書の「本章(2.1.3 (3) Red Hat [社公開ドキュメントの入手](#page-29-0))」を参照し てください。

― Red Hat Enterprise Linux 6.9 のインストール DVD(ISO イメージファイル)

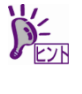

● ISO イメージファイルからインストールメディアを作成する手順は、本書の「本章([2.1.3](#page-30-0) (4) [インストールメディアの作成](#page-30-0))」を参照してください。 ● 以下の場合は、インストールメディアを作成する必要はありません。 インストールメディアを作成済みの場合

Red Hat Enterprise Linux 6.9 用の「Linux メディアキット」をご購入済みの場合

- 必要に応じてお客様にご準備いただくもの
	- ― DVD への書き込みが可能な環境(インストールメディア用)
	- ― 空の DVD1 枚(インストールメディア用)

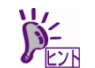

本機に光ディスクドライブが付属されていない場合は、別途、光ディスクドライブを準備 してください。

#### <span id="page-28-1"></span>(2) Red Hat カスタマーポータルへの登録

Red Hat Enterprise Linux を使用するためには、Red Hat カスタマーポータル(旧名称:Red Hat Network) へレジストレーション番号(RHN-ID)を登録します。レジストレーション番号(RHN-ID)を登録していな い場合、または有効期限が切れている場合、ご購入されたサブスクリプションに対応するソフトウェア チャンネルが表示されません。

登録手順などについては、以下の NEC サポートポータルで公開されている資料を参照してください。

[RHEL] Red Hat カスタマーポータル(旧 Red Hat Network) 利用手順 <https://www.support.nec.co.jp/View.aspx?id=3140001276>

#### <span id="page-29-0"></span>(3) Red Hat 社公開ドキュメントの入手

以下より Red Hat 社から提供されるドキュメントを入手します。入手したドキュメントは、 セットアップ時に本書と合わせて参照してください。

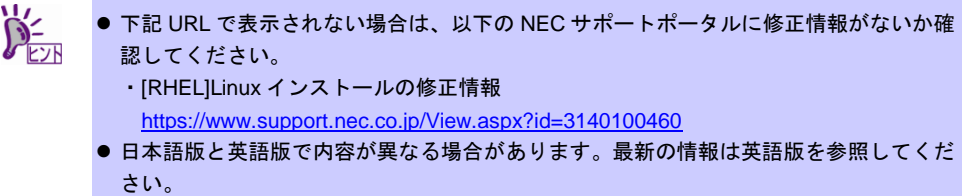

「Red Hat Enterprise Linux 6 インストールガイド」(日本語版)

#### ― HTML 形式

https://access.redhat.com/documentation/ja-JP/Red\_Hat\_Enterprise\_Linux/6/html/Installation [Guide/index.html](https://access.redhat.com/documentation/ja-JP/Red_Hat_Enterprise_Linux/6/html/Installation_Guide/index.html)

― PDF 形式

https://access.redhat.com/documentation/ja-JP/Red\_Hat\_Enterprise\_Linux/6/pdf/Installation [Guide/Red\\_Hat\\_Enterprise\\_Linux-6-Installation\\_Guide-ja-JP.pdf](https://access.redhat.com/documentation/ja-JP/Red_Hat_Enterprise_Linux/6/pdf/Installation_Guide/Red_Hat_Enterprise_Linux-6-Installation_Guide-ja-JP.pdf)

- 「Red Hat Enterprise Linux 6 Installation Guide」(英語版)
	- **HTML 形式**

[https://access.redhat.com/documentation/en-US/Red\\_Hat\\_Enterprise\\_Linux/6/html/Installation](https://access.redhat.com/documentation/en-US/Red_Hat_Enterprise_Linux/6/html/Installation_Guide/index.html) [\\_Guide/index.html](https://access.redhat.com/documentation/en-US/Red_Hat_Enterprise_Linux/6/html/Installation_Guide/index.html)

― PDF 形式 https://access.redhat.com/documentation/en-US/Red\_Hat\_Enterprise\_Linux/6/pdf/Installation [Guide/Red\\_Hat\\_Enterprise\\_Linux-6-Installation\\_Guide-en-US.pdf](https://access.redhat.com/documentation/en-US/Red_Hat_Enterprise_Linux/6/pdf/Installation_Guide/Red_Hat_Enterprise_Linux-6-Installation_Guide-en-US.pdf)

「Red Hat Enterprise Linux 6 導入ガイド」(日本語版)

― HTML 形式

[https://access.redhat.com/documentation/ja-JP/Red\\_Hat\\_Enterprise\\_Linux/6/html/Deployment](https://access.redhat.com/documentation/ja-JP/Red_Hat_Enterprise_Linux/6/html/Deployment_Guide/index.html) [\\_Guide/index.html](https://access.redhat.com/documentation/ja-JP/Red_Hat_Enterprise_Linux/6/html/Deployment_Guide/index.html)

― PDF 形式

https://access.redhat.com/documentation/ja-JP/Red\_Hat\_Enterprise\_Linux/6/pdf/Deployment [Guide/Red\\_Hat\\_Enterprise\\_Linux-6-Deployment\\_Guide-ja-JP.pdf](https://access.redhat.com/documentation/ja-JP/Red_Hat_Enterprise_Linux/6/pdf/Deployment_Guide/Red_Hat_Enterprise_Linux-6-Deployment_Guide-ja-JP.pdf)

- 「Red Hat Enterprise Linux 6 Deployment Guide」(英語版)
	- ― HTML 形式

[https://access.redhat.com/documentation/en-US/Red\\_Hat\\_Enterprise\\_Linux/6/html/Deployme](https://access.redhat.com/documentation/en-US/Red_Hat_Enterprise_Linux/6/html/Deployment_Guide/index.html) [nt\\_Guide/index.html](https://access.redhat.com/documentation/en-US/Red_Hat_Enterprise_Linux/6/html/Deployment_Guide/index.html)

― PDF 形式

[https://access.redhat.com/documentation/en-US/Red\\_Hat\\_Enterprise\\_Linux/6/pdf/Deployment](https://access.redhat.com/documentation/en-US/Red_Hat_Enterprise_Linux/6/pdf/Deployment_Guide/Red_Hat_Enterprise_Linux-6-Deployment_Guide-en-US.pdf) [\\_Guide/Red\\_Hat\\_Enterprise\\_Linux-6-Deployment\\_Guide-en-US.pdf](https://access.redhat.com/documentation/en-US/Red_Hat_Enterprise_Linux/6/pdf/Deployment_Guide/Red_Hat_Enterprise_Linux-6-Deployment_Guide-en-US.pdf)

#### <span id="page-30-0"></span>(4) インストールメディアの作成

以下の手順に従い Red Hat Enterprise Linux 6.9 のインストールメディアを作成します。本手順は 2017 年 12 月現在の手順を記載しています。ISO イメージファイルがダウンロードできない場合は、本書の「本 章(2.1.3 (3) Red Hat [社公開ドキュメントの入手](#page-29-0))」を参照してインストールガイドを入手し、ISO イメー ジファイルのダウンロード方法について確認してください。

- 1. Webブラウザーを使用し、Red Hatカスタマーポータル[\(https://access.redhat.com/downloads\)](https://access.redhat.com/downloads)にア クセスします。
- 2. 「Product」より「Red Hat Enterprise Linux」をクリックします。

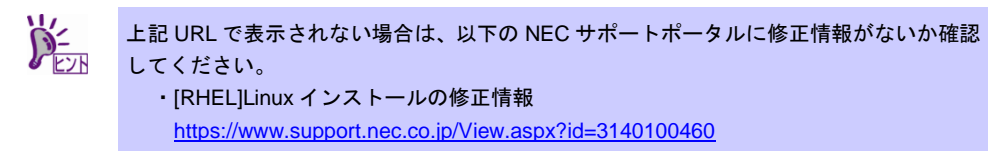

3. ログインしていない場合は、表示されたページよりログインします。

RHN を利用するにはアカウントを作成し、レジストレーション番号(RHN-ID)を登録して ください。レジストレーション番号(RHN-ID)が未登録の場合、本書の「本章(2.1.[3\(2\) Red](#page-28-1)  Hat [カスタマーポータルへの登録](#page-28-1))」を参照し、登録してください。

- 4. 「Version:」のプルダウンメニューから「6.9」を選択します。
- 5. 「Architecture:」のプルダウンメニューから「x86\_64」を選択します。
- <span id="page-30-1"></span>6. 表示されたページより「Red Hat Enterprise Linux 6.9 Binary DVD」のBinary DVDのISOイメージファ イルをダウンロードします。

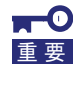

必ず **Red Hat Enterprise Linux 6.9** の **ISO** イメージファイルをダウンロードしてくださ い。**Red Hat Enterprise Linux 6.9** 以外でインストールした場合、初期設定スクリプトが 適用できず、セットアップ作業が正常に完了できません。

7. ダウンロードしたISOイメージファイルのSHA256チェックサムとダウンロードページに記載され ているSHA256チェックサムが一致することを確認します。一致していない場合は、再度手順[6.](#page-30-1)を実 施します。

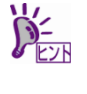

Linux 環境の場合、以下のコマンドで ISO イメージファイルの SHA256 チェックサムを表 示することができます。

# sha256sum *"*ISO イメージファイル名*"*

- <span id="page-30-2"></span>8. ダウンロードしたISOイメージファイルをDVDに書き込み、インストールメディアを作成します。
- 9. 書き込みを行ったDVDのメディアチェックを行います。本機の電源をONにしたあとインストールメ ディアをセットし、本書の「本章(2.1.5 (2) [セットアップの実行](#page-32-1))」の手順1.[から手順](#page-32-2)2.を実施しま す。メディアを認識できなかった場合やメディアチェックでエラーとなった場合は、再[度手順](#page-30-2)8.以 降を実施します。
- 10. 作成したインストールメディアに「Red Hat Enterprise Linux 6.9 Server (x86\_64) Binary DVD」のよ うに記入します。

以上でインストールメディアの作成は完了です。

#### (5) ドライバーディスクの作成

本機に Red Hat Enterprise Linux 6 Server をインストールするにあたり、ドライバーディスクは必要あ りません。なお、以下の NEC コーポレートサイトにドライバーディスクを公開している場合がありま すので確認してください。

NEC コーポレートサイト: <http://jpn.nec.com/> [サポート・ダウンロード] - [ドライバ・ソフトウェア] - [PC サーバー/ブレードサーバー (Express5800 シリーズ)]

#### <span id="page-31-0"></span>**OS** 標準のインストーラーでのセットアップの流れ

OS 標準のインストーラーでのセットアップは以下の流れで作業します。

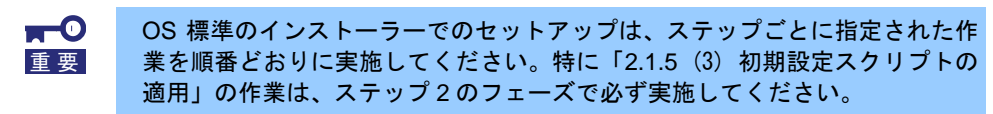

ステップ 1:パラメーター入力と OS インストール 2.1.5 (1) [セットアップの開始](#page-32-3) 2.1.5 (2) [セットアップの実行](#page-32-1)

ステップ 2:安定運用設定

2.1.5 (3) [初期設定スクリプトの適用](#page-41-0)

 $\bigstar$ 

ステップ 3:パッケージの追加とアップデート

2.1.5 (4) [パッケージの追加とパッケージのアップデート](#page-41-1)(重要)

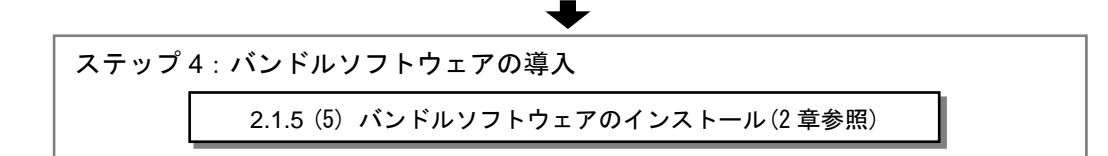

パッケージの追加とパッケージのアップデート(重要)

 $\bigstar$ ステップ 5:最新ドライバーの適用と設定 2.1.5 (6) [最新ドライバーの適用](#page-45-2) ステップ 6:障害発生時の情報採取の設定

2.1.5 (7) [障害発生時の情報採取の設定](#page-45-0)

### <span id="page-32-0"></span>2.1.5 セットアップの手順

- <span id="page-32-3"></span>(1) セットアップの開始
	- 1. ディスプレイ、本機の順に電源をONにします。
	- 2. 本機を起動時、光ドライブに、Red Hat Enterprise Linux 6.9のインストールDVDをセットします。 POST 画面の下に次のメッセージが表示されたら[F11]キーを押してワンタイムブートメニューを 起動します。

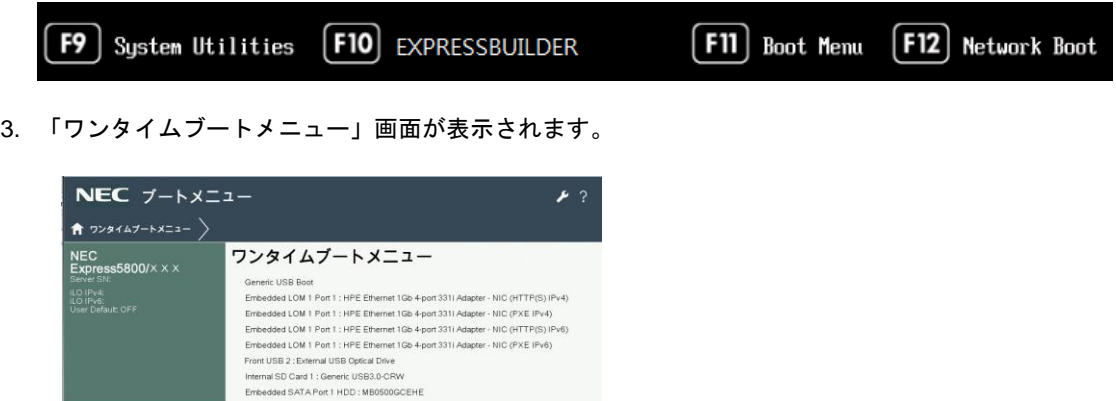

4. 「ワンタイムブートメニュー」画面が表示されたら、Red Hat Enterprise Linux 6.9 Serverメディアが入っ

5. 再起動後、インストールが開始されます。 再起動までに時間のかかる場合があります。

ファイルシステムからUEFIアプリケーションを実行 レガシBIOSワンタイムプートメニュー

#### <span id="page-32-1"></span>(2) セットアップの実行

<span id="page-32-2"></span>1. boot画面が表示されます。

ているデバイスを選択します。

**#7 ORESH+ OREBOOR** 

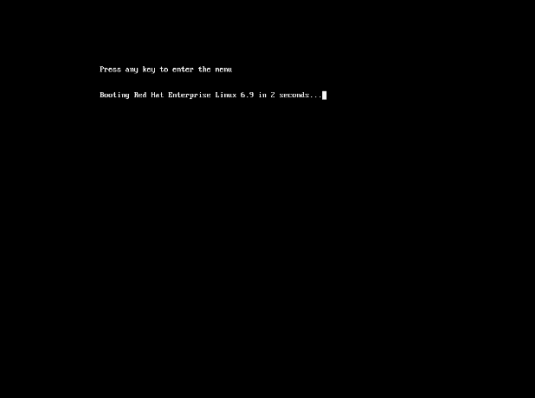

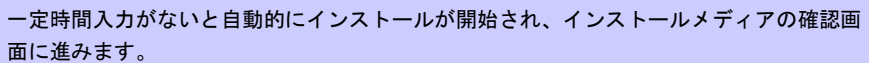

- 2. メディアチェック画面が表示されます。
	- インストールメディアをチェックする場合は[OK]を押し、チェックしない場合は[Skip]を押します。

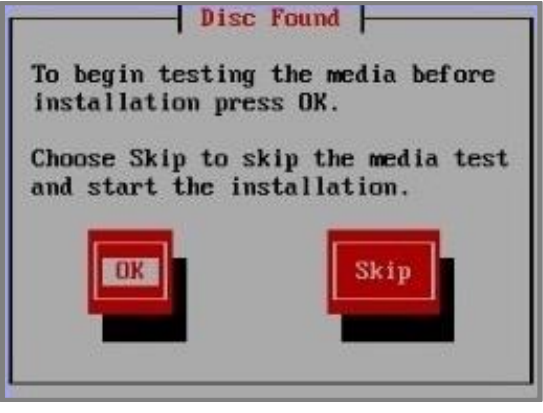

**DE** インストールメディアに問題がないことを確認するため、メディアチェックを実施するこ とをお勧めします。チェックには、数分~数十分かかります。

- 3. Red Hat Enterprise Linux 6の画面が表示されます。[Next]をクリックします。
- 4. 言語の選択画面が表示されます。[Japanese(日本語)]を選択し[Next]をクリックします。
- 5. キーボードの選択画面が表示されます。[日本語]を選択し[次(N)]をクリックします。
- 6. OSをインストールするストレージデバイスを選択する画面が表示されます。[基本ストレージデバイス]を選 択し、[次(N)]をクリックします。

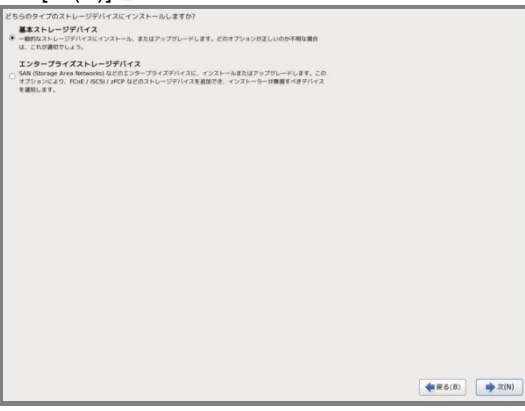

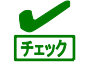

デバイスの再初期化が必要な場合、警告画面が表示されます。ディスクの状態を確認して ください。

7. インストール方法についての画面が表示されます。[新規インストール]を選択し、[次(N)]をクリックします。

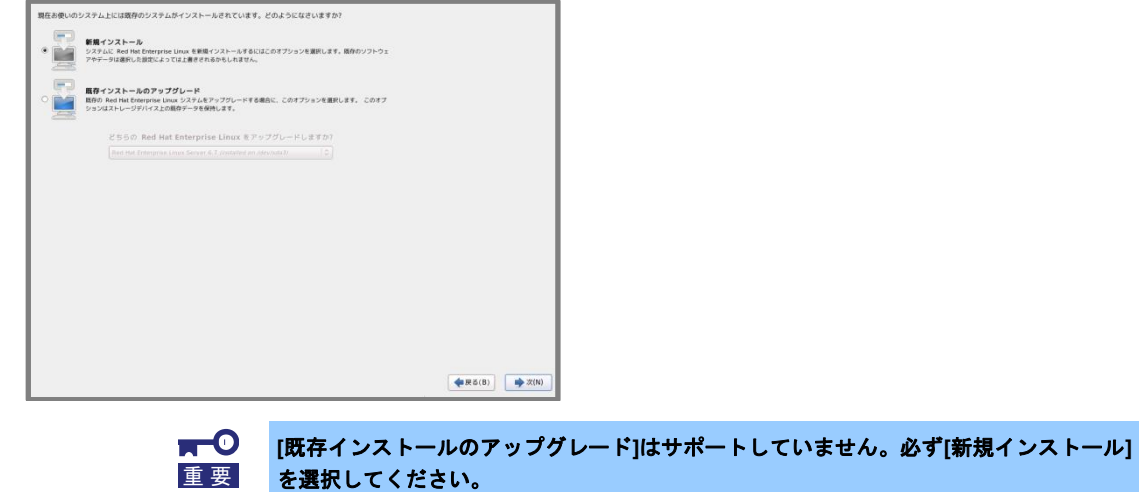

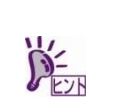

システム構成により、この画面が表示されない場合があります。

<span id="page-34-1"></span>8. 任意のホスト名を指定し、[ネットワークの設定(C)]をクリックします。

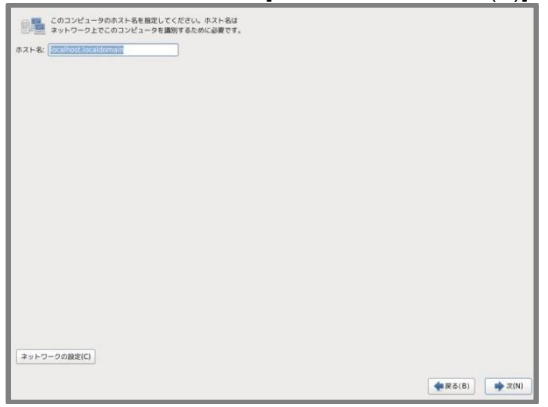

<span id="page-34-0"></span>9. 設定を変更するLANポートを選択し、[編集...]をクリックします。

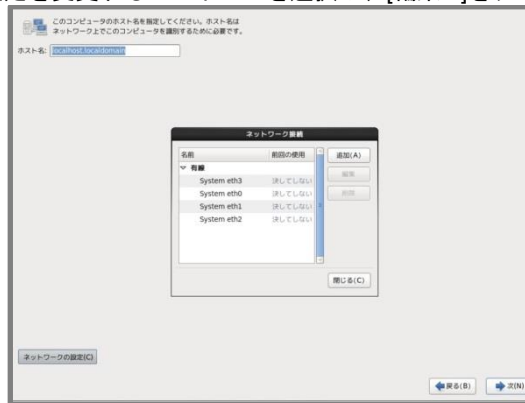

10. [自動接続する(A)]にチェックを入れ、必要に応じてそのほかの項目も設定したあと、[適用...]をクリックし ます。手順[9.](#page-34-0)の画面に戻りますので、[閉じる(C)]をクリックし、[次(N)]をクリックします。

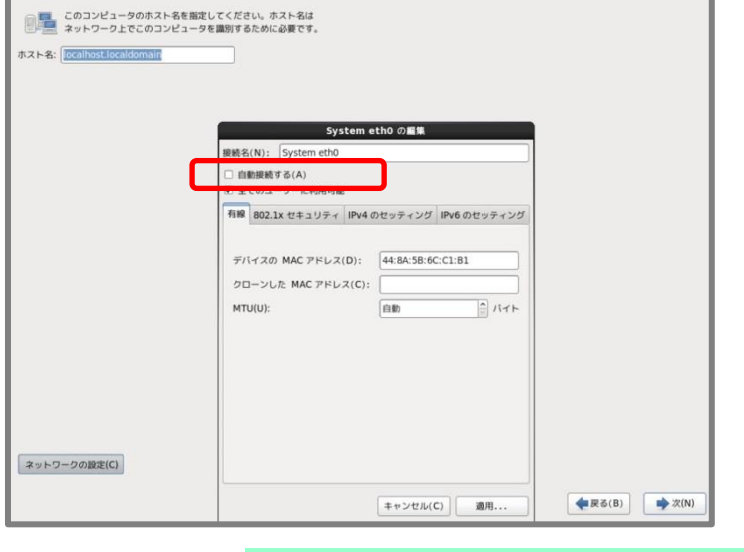

設定した LAN ポートが LAN に接続されていない場合は、メッセージ("Failed to チェック activate ...")が表示されます。LAN ケーブルの接続を確認し、[OK(O)]をクリックして再度 手順 [8.](#page-34-1)から実施してください。

**11.** タイムゾーン設定の画面が表示されます。[システムクロックでUTCを使用(S)]のチェックを入れ、[次(N)] をクリックします。

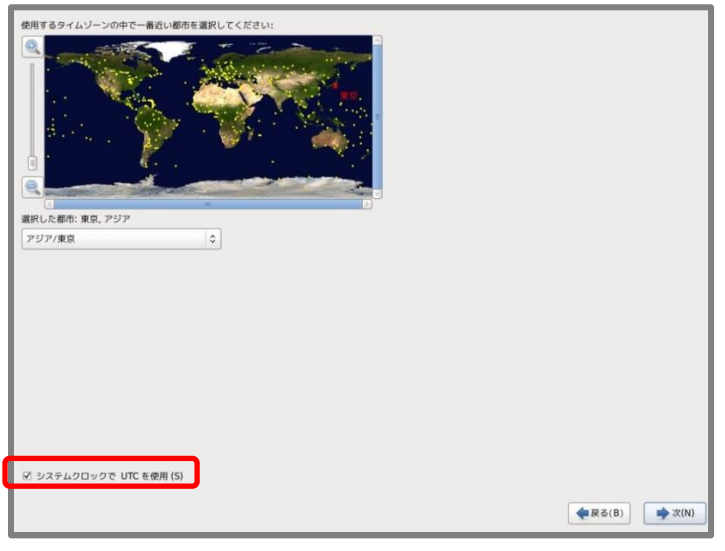

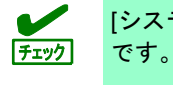

[システムクロックで UTC を使用(S)] のチェックを外しての使用は、未サポート

- 12. rootパスワードの設定画面が表示されます。rootパスワードを入力し、[次(N)]をクリックします。
- 13. パーティションレイアウトタイプの選択画面が表示されます。[カスタムレイアウトを作成する]を選択し、 [次(N)]をクリックします。

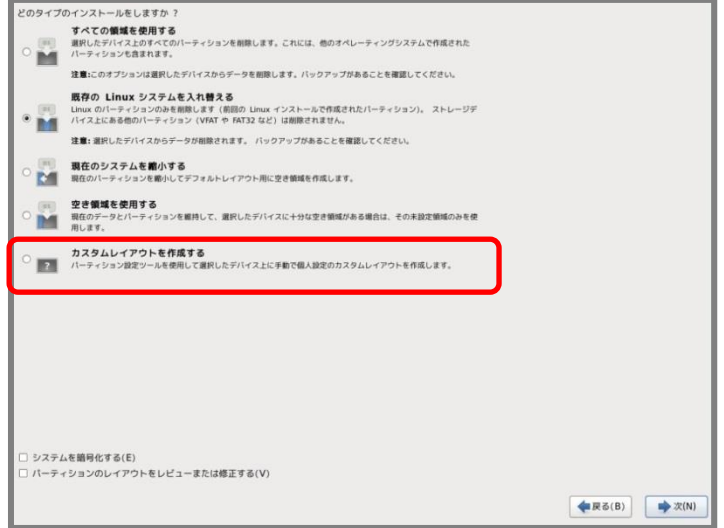

<span id="page-36-0"></span>14. パーティション設定画面が表示されます。パーティション設定を行い、[次(N)]をクリックします。

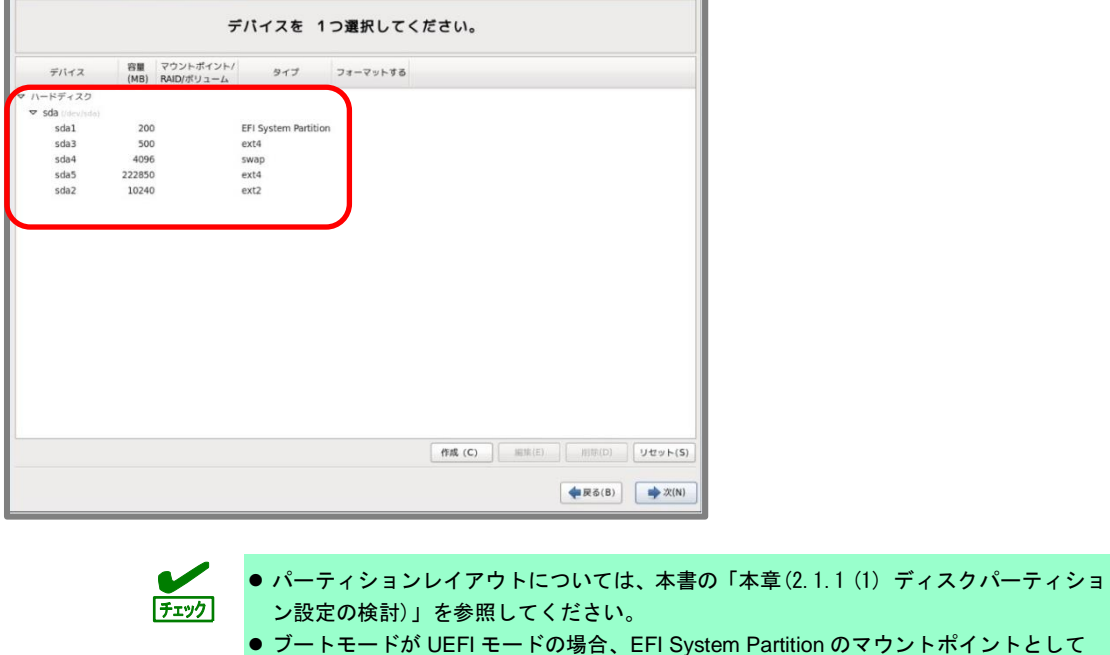

15. パーティション設定に問題がない場合は、[変更をディスクに書き込む(W)]をクリックします。

/boot/efi を必ず設定してください。

16. ブートローダーの設定画面が表示されます。設定を確認後、[次(N)]をクリックします。

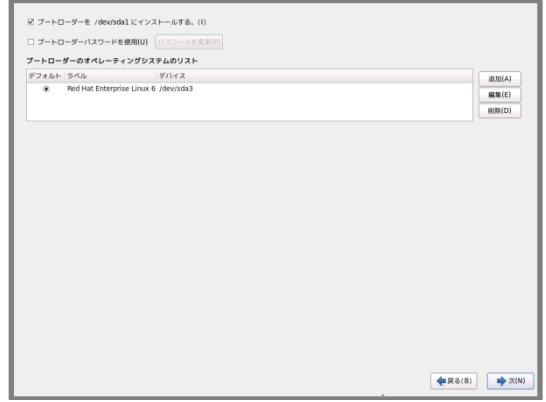

17. パッケージセットの選択画面が表示されます。[今すぐカスタマイズ(C)]を選択し、[次(N)]をクリックします。

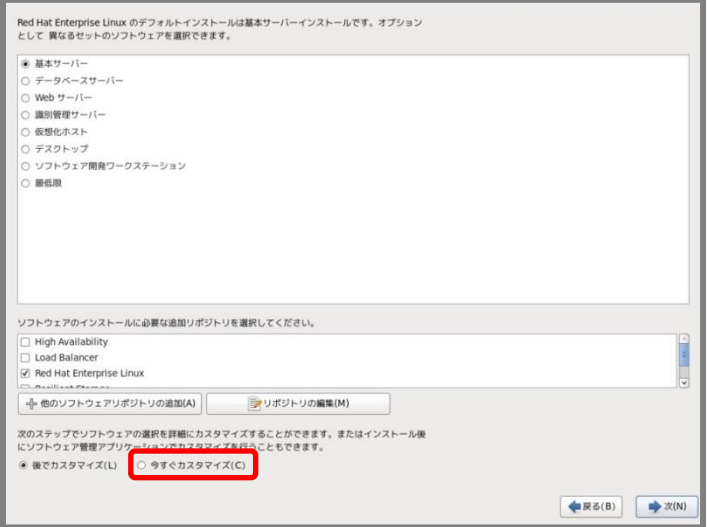

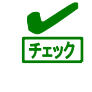

Linux サービスセットでは以下のアドオン製品のサポートは提供していません。

- ・High Availability
- ・Load Balancer
- ・Resilient Storage
- ・Scalable Filesystem

18. パッケージグループの詳細画面が表示されます。必要なパッケージグループと追加パッケージを選択後、[次 (N)]をクリックします。インストールが開始されます。

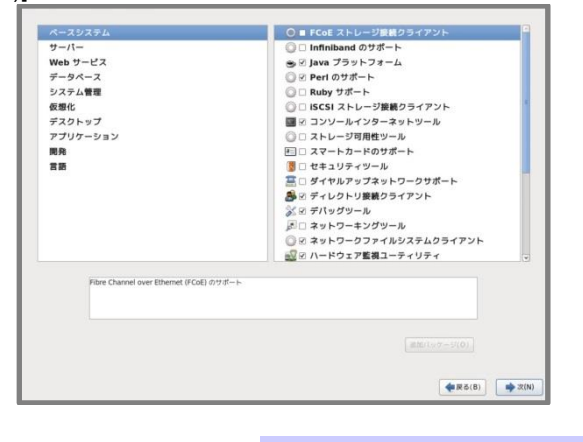

本書の「本章(2.1.1 (2) [パッケージセットとパッケージグループの検討](#page-19-0))」を参照してく ださい。

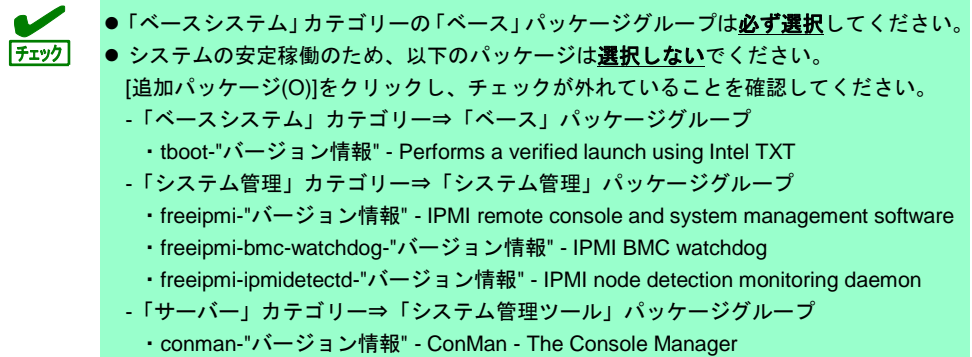

19. インストールの完了画面が表示されます。インストールメディアを取り出し、[再起動(T)]をクリックすると、 本機が再起動します。

「X Window System」と「デスクトップ」のパッケージグループを選択しインストールした場合は、手順 [20.](#page-38-0)に進みます。

「X Window System」と「デスクトップ」のパッケージグループを選択していない場合は、本書の「本章(2.1.5 (3) [初期設定スクリプトの適用](#page-41-0))」の手順に進みます。

- <span id="page-38-0"></span>20. 「ようこそ」の画面が表示されます。[進む(F)]をクリックします。
- 21. 「ライセンス情報」の画面が表示されます。ライセンス情報をお読みになり、同意のうえ[はい、ライセン ス同意書に同意します(Y)]を選択し、[進む(F)]をクリックします。

22. 「ソフトウェア更新の設定」の画面が表示されます。[いいえ、あとで登録します。(N)]を選択し、[進む(F)] をクリックします。

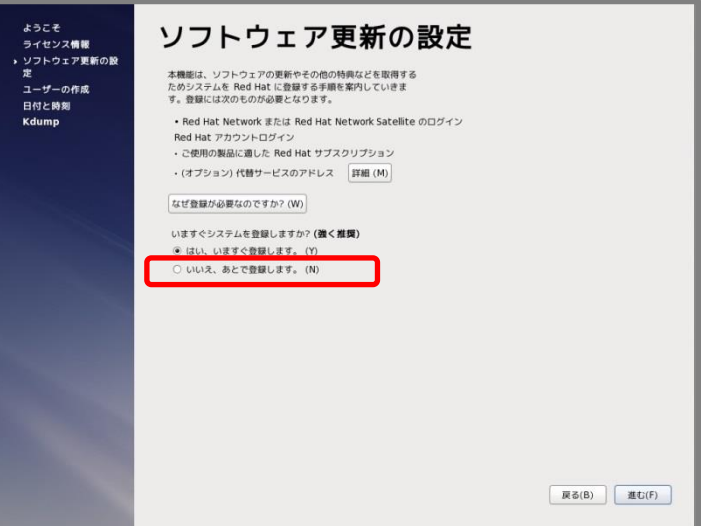

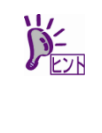

- ソフトウェア更新の設定は、NEC サポートポータルで公開されている以下の手順書を参照 し、インストール後に登録してください。 ・[RHEL]Red Hat Enterprise Linux yum 運用の手引き <https://www.support.nec.co.jp/View.aspx?id=3140000177>
- 23. 確認画面が表示されます。[後で登録する]をクリックします。

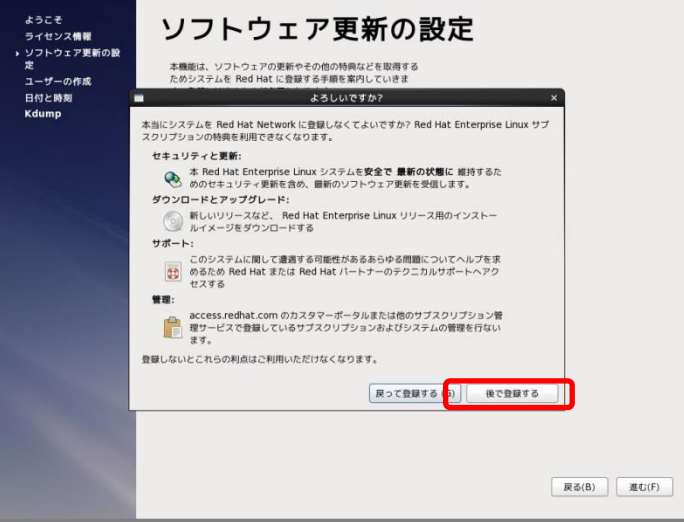

- 24. 「更新の設定を完了」の画面が表示されます。[進む(F)]をクリックします。
- 25. 「ユーザーの作成」の画面が表示されます。ユーザーを作成し、[進む(F)]をクリックします。

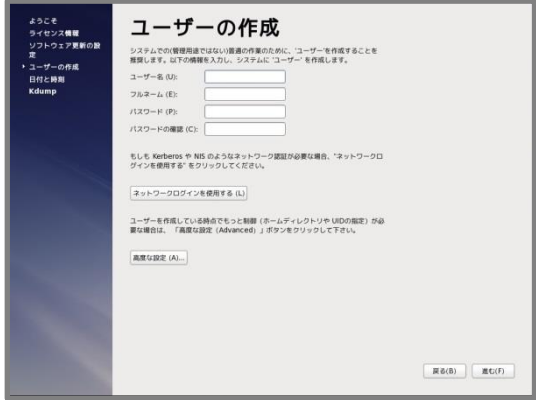

26. 「日付と時刻」の設定画面が表示されます。設定を確認後、[進む(F)]をクリックします。

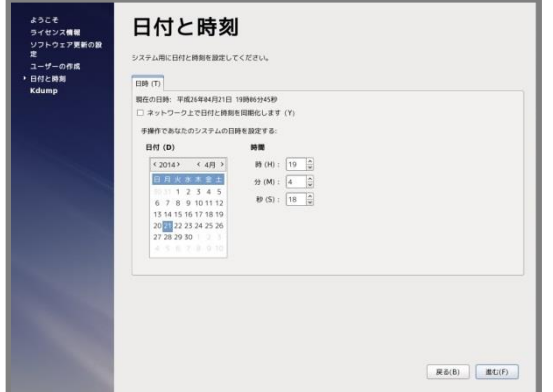

27. 「Kdump」の設定画面が表示されます。[終了(F)]をクリックします。

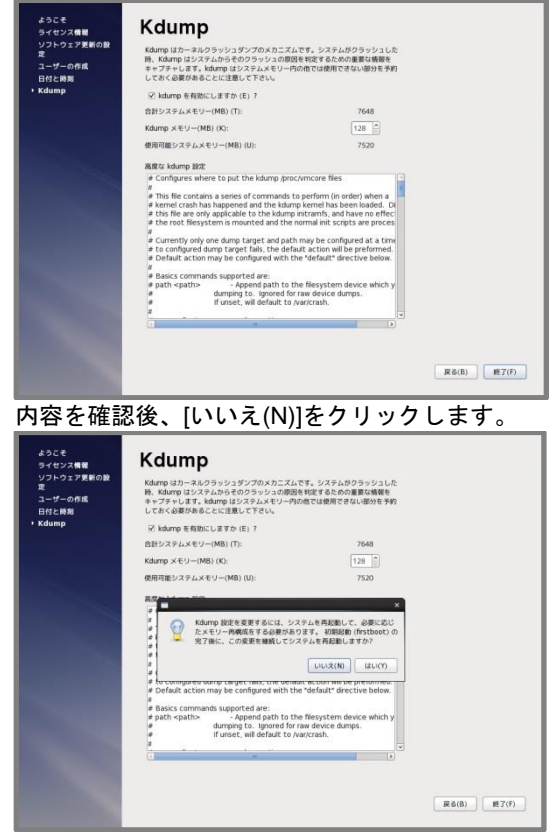

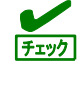

kdump を利用する場合は、NEC サポートポータルで公開されている以下の手順書を参照 し、設定してください。

・[Linux] diskdump/kdump について

<https://www.support.nec.co.jp/View.aspx?id=3140001260>

#### <span id="page-41-0"></span>(3) 初期設定スクリプトの適用

安定運用のために、初期設定スクリプトを適用してください。 初期設定スクリプトは、以下のウェブサイトより入手してください。 <https://www.support.nec.co.jp/View.aspx?id=3140106178>

初期設定スクリプトの処理内容は、初期設定スクリプトの Readme を参照してください。

<span id="page-41-1"></span>(4) パッケージの追加とパッケージのアップデート(重要)

必要に応じてパッケージの追加やアップデートを行います。

追加するパッケージによっては、NEC が推奨する設定を手動で反映してください。初期設 定スクリプトの処理内容は、初期設定スクリプトの Readme を確認し、追加したパッケー 「チェック ジに対する処理がある場合は、手動で設定を変更してください。

カーネル以外のパッケージの追加**/**アップデート**(**重要**)**

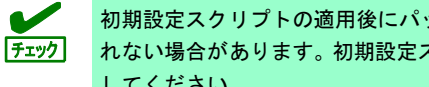

初期設定スクリプトの適用後にパッケージを追加した場合、NEC が推奨する設定が反映さ れない場合があります。初期設定スクリプトの Readme の設定内容を確認し、手動で設定 してください。

NEC サポートポータルで公開されている以下の手順書を参照してください。

- インターネット接続している環境でパッケージを追加**/**アップデートする場合 [RHEL]Red Hat Enterprise Linux yum 運用の手引き <https://www.support.nec.co.jp/View.aspx?id=3140000177>
- インターネット接続していない環境でパッケージを追加**/**アップデートする場合 [RHEL]RPM パッケージ適用の手引き <https://www.support.nec.co.jp/View.aspx?id=3140000129>
- マイナーリリースをアップデートする場合 [RHEL]RPM パッケージ適用の手引き <https://www.support.nec.co.jp/View.aspx?id=3140000129>

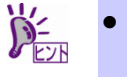

- アップデート方法は「カーネル以外の RPM パッケージ適用」-「yum コマンドによるマ イナーリリースの適用」を参照してください。
- アップデート可能なマイナーリリースは、インストール時のマイナーリリース以降です。

#### カーネルパッケージのアップデート**(**重要**)**

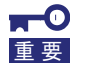

**Red Hat Enterprise Linux 6.9** インストールメディアに含まれるカーネルパッケージ **(2.6.32-696.el6)**には、重要度の高い以下の問題が含まれています。必ずカーネルパッケー ジを **2.6.32-696.6.3.el6** 以降へアップデートしてください。詳細は、**NEC** サポートポータ ルの以下のコンテンツを参照してください。

#### ・**[RHEL6]**注意・制限事項

**<https://www.support.nec.co.jp/View.aspx?id=3140100260>**

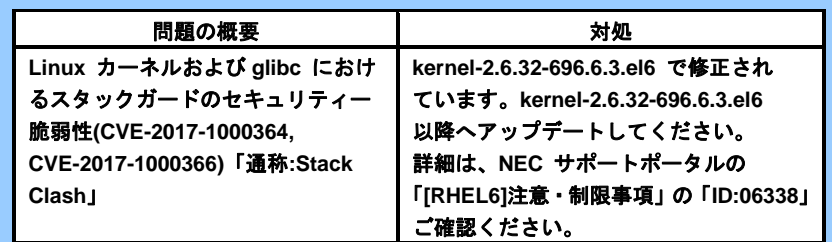

NEC サポートポータルで公開されている以下の手順書を参照してください。

[RHEL]RPM パッケージ適用の手引き <https://www.support.nec.co.jp/View.aspx?id=3140000129>

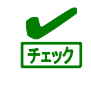

アプリケーションによっては、アップデートするカーネルバージョンに対応したアプリ ケーションへ更新が必要なときがあります(例:CLUSTERPRO、StoragePathSavior、 ServerProtect など)。ご使用のアプリケーションがアップデートするカーネルバージョン に対応していることや、注意点などを確認してください。

#### **iLO** ドライバーの確認

iLO の対応機種では、ハードウェアログの監視機能に iLO ドライバーが必要です。 以下の手順に従って確認してください。

- 1. rootユーザーでログインします。 コンソール端末で操作してください。
- 2. iLOドライバーのインストールを確認します。

# rpm –qa | grep kmod-hpilo

 インストールされている場合、次のように表示されます。 kmod-hpilo-{バージョン}.x86\_64.rpm

 インストールされていない場合、何も表示されません。 インストールされていない場合、以下の手順にしたがい、iLOドライバーをインストール

```
します。
```
以下の手順は、光ディスクドライバのマウント元を"/dev/sr0"、マウント先を"media/cdrom" として説明しています。マウント先が異なる場合、以下の手順を適宜読み替えて察行して ください。環境により光ディスクドライブが自動マウントされる場合があります。そのと きは、マウントの必要はありません。 マウントポイントが判らない場合は mount コマンドの結果から確認できます。 # mount /dev/sda2 on / type ext4 (rw) …中略… /dev/sr0 on /media/disk type iso9660 {ro,nosuid,nodev,uhelper=udisks,uid=0,gid=0… type が iso9660 のデバイス(/dev/sr0)がマウントされた DVD となり、マウントポイントは "/media/disk"です。Type が udf となる場合もあります。 Iso9660 は光ディスク(CD,DVD)のファイルシステムです。 Universal Disk Format(udf)は光ディスクのファイルシステムです。

3. 光ディスクドライブにStarter Pack をセットします。

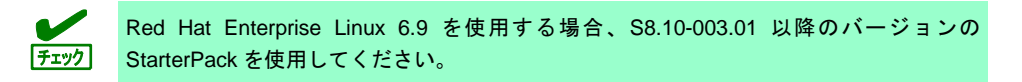

4. マウントポイントを作成します。

# mkdir /media/cdrom

5. Starter Packをマウントします。 # mount -r -t iso9660 /dev/sr0 /media/cdrom

6. iLOドライバーをインストールします。

# rpm -ivh /media/cdrom/packages/x64/chifdriver/ilo5/{OS バージョン}/kmod-hpilo-{rpm バージョン}.x86\_64.rpm

例)# rpm –ivh /media/cdrom/packages/x64/chifdriver/ilo5/rhel6/kmod-hpilo-1.5-344.9.rhel6u8.x86\_64.rpm

7. OSを再起動します。

# reboot

#### **Starter Pack** の適用

「iLO ドライバーの確認」につづき、Starter Pack を適用してください。

Red Hat Enterprise Linux 6.9 を使用する場合、S8.10-003.01 以降のバージョンの チェック StarterPack を使用してください。

Starter Pack に関する詳細情報は、以下を確認します。

NEC コーポレートサイト: <http://jpn.nec.com/>

[サポート・ダウンロード] – [ドライバ・ソフトウェア] – [PC サーバー/ブレードサーバー (Express5800 シリーズ)]

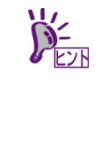

以下の手順は、光ディスクドライバのマウント元を"/dev/sr0"、マウント先を"media/cdrom" として説明しています。マウント先が異なる場合、以下の手順を適宜読み替えて察行して ください。環境により光ディスクドライブが自動マウントされる場合があります。そのと きは、マウントの必要はありません。 マウントポイントが判らない場合は mount コマンドの結果から確認できます。 # mount /dev/sda2 on / type ext4 (rw) …中略… /dev/sr0 on /media/disk type iso9660 {ro,nosuid,nodev,uhelper=udisks,uid=0,gid=0… type が iso9660 のデバイス(/dev/sr0)がマウントされた DVD となり、マウントポイントは "/media/disk"です。Type が udf となる場合もあります。 Iso9660 は光ディスク(CD,DVD)のファイルシステムです。

Universal Disk Format(udf)は光ディスクのファイルシステムです。

- 1. 光ディスクドライブにStarter Pack をセットします。
- 2. rootユーザーでログインします。 コンソール端末で操作をしてください。
- 3. マウントポイントを作成します。※「iLOドライバの確認」で、作成済みの場合は、作成不要です。 # mkdir /media/cdrom
- 4. Starter Packをマウントします。 # mount -r -t iso9660 /dev/sr0 /media/cdrom
- 5. Smartupdateのあるディレクトリへ移動します。

# cd /media/cdrom/packages/

6. 以下のコマンドを実行します。

# ./smartupdate abort # ./smartupdate add --baselines ./ # ./smartupdate add --nodes localhost # ./smartupdate setattributes --nodes localhost rewrite=false downgrade=false firmware=false software=true # ./smartupdate inventory --nodes localhost --baselines ./ # ./smartupdate deploy # ./smartupdate abort # ./smartupdate shutdownengine

7. OSを再起動します。

# reboot

- 8. Starter Packをマウントします。 # mount -r -t iso9660 /dev/sr0 /media/cdrom
- 9. Smartupdateのあるディレクトリへ移動します。

# cd /media/cdrom/packages/

10. 以下のコマンドを実行します。

- # ./smartupdate abort # ./smartupdate add --baselines ./ # ./smartupdate add --nodes localhost # ./smartupdate setattributes --nodes localhost rewrite=false downgrade=false firmware=true software=false
- # ./smartupdate inventory --nodes localhost --baselines ./
- # ./smartupdate deploy
- # ./smartupdate abort
- # ./smartupdate shutdownengine
- 11. OSを再起動します。

# reboot

#### <span id="page-45-1"></span>(5) バンドルソフトウェアのインストール(2 章参照)

本書の「2 章」を参照し、バンドルソフトウェアのインストールおよび設定を行います。

<span id="page-45-2"></span>(6) 最新ドライバーの適用

本書の「本章(2.1.2 (3) [最新ドライバー情報の確認](#page-27-0))」で、最新ドライバーが提供されている場合は、手 順に従い適用します。

Starter Pack および SPP による、ドライバー適用に関する詳細情報は、以下を確認します。 NEC コーポレートサイト: <http://jpn.nec.com/> [サポート・ダウンロード] - [ドライバ・ソフトウェア] - [PC サーバー/ブレードサーバー (Express5800 シリーズ)]

<span id="page-45-0"></span>(7) 障害発生時の情報採取の設定

以下の手順に従い、障害発生時に情報を採取するための設定を行います。

- [Linux] サーバートラブルへの備えと情報採取の手順 <https://www.support.nec.co.jp/View.aspx?id=3140000151> 万一のトラブル発生時、調査に有効な情報を採取する方法や設定について記載した手順書です。
- NEC Linux サポート情報リスト <https://www.support.nec.co.jp/View.aspx?id=3140001278> NEC サポートポータルのウェブサイトで公開しているコンテンツのうち、よくご覧いただくコンテン ツの一覧を記載しています。

#### <span id="page-46-0"></span>トラブルシューティング**(OS** 標準のインストーラーでのセットアップ**)**

OS 標準のインストーラーでのセットアップが思ったように動作しないときは、次のチェックリストを参照し チェックしてください。また、NEC サポートポータルの FAQ も参照してください。

 NEC サポートポータル [Linux] お薦めFAQリスト <https://www.support.nec.co.jp/View.aspx?id=3140000131>

[RHEL6]注意・制限事項 <https://www.support.nec.co.jp/View.aspx?id=3140100260>

[RHEL]Linuxインストールの修正情報 <https://www.support.nec.co.jp/View.aspx?id=3140100460>

#### **[?] Red Hat Enterprise Linux 6.9(x86\_64)**をインストールする場合、本書の「本章**2.1.5** (2) [セットアップ](#page-32-1) [の実行](#page-32-1)**)**」[の手順](#page-36-0)**14.**を実行後、以下のメッセージが表示される

sdx は GPT ディスクラベルを持っている必要があります。

→ BIOSのブートモードがUEFIモードの状態で、MSDOS形式のハードディスクドライブを使用してい る場合に表示されOSインストールできません。本書の「本章[2.3.1 \(](#page-56-1)[ディスクラベルの変更](#page-56-1))」を参 照し、ハードディスクドライブのラベル設定を変更してください。

#### **[?] Red Hat Enterprise Linux 6.9(x86\_64)**をインストールする場合、本書の「本章**2.1.5** (2) [セットアップ](#page-32-1) [の実行](#page-32-1)**)**」[の手順](#page-36-0)**14.**を実行後、以下のメッセージが表示される

/boot/efi パーティションが作成されていません。

→ BIOSのブートモードがUEFIモードの場合、EFI System partitionを作成し、そのパーティションのマ ウントポイントとして/boot/efiを設定してください。

#### **[?] OS**が起動できない

- → 起動するOSに応じてBIOSのブートモードの変更が必要です。詳細は本書の「本章2.1.2 (2) [本機の](#page-26-1) [ハードウェア構成の確認](#page-26-1))」を参照してください。
- → BIOSのSecure BootがEnabledの場合にOSが起動できません。BIOSのSecure BootをDisabledに設定 してください。詳細は本書の「本章2.1.2 (2) [本機のハードウェア構成の確認](#page-26-1))」を参照してくだ さい。

#### **[?] OS**起動時に、以下のメッセージが表示された後停止する

- Error 13: Invalid or unsupported executable format Press any key to continue...
- → Red Hat Enterprise Linux 6.9 (x86\_64)をインストールする場合、「ベースシステム」に含まれる「ベー ス」パッケージグループの「tboot-"バージョン情報" - Performs a verified launch using Intel TXT」を インストールすると OS 起動中に停止します。本機では tboot(Trusted Boot)に対応していませんので、 本書の「本章(2.1.1 (2) [パッケージセットとパッケージグループの検討](#page-19-0))」を参照し、再インストール してください。

#### **[?]** セットアップ完了後、ログファイルに以下のようなメッセージが記録される

ログファイル: /var/log/messages

- メッセージ : "localhost kernel: Your BIOS is broken and requested that x2apic be disabled."
	- "localhost kernel: This will slightly decrease performance."
	- "localhost kernel: Use 'intremap=no\_x2apic\_optout' to override BIOS request."
		- "localhost kernel: Enabled IRQ remapping in xapic mode"
	- "localhost kernel: x2apic not enabled, IRQ remapping is in xapic mode"
- → Red Hat Enterprise Linux 6.9 (x86\_64)を起動する場合、X2APIC機能を"有効"(Enabled)に設定してく ださい。詳細は本書の「本章 2.1.2 (2) [本機のハードウェア構成の確認](#page-26-1))」を参照してください。

#### **[?]** セットアップ完了後、ネットワークに接続できない

→ 本書の「本章[\(2.2.3](#page-49-0) [ネットワークの設定](#page-49-0))」を参照してください。

- **[?]** リモート**KVM**環境でセットアップしたとき、「しばらくお待ちください」のダイアログが表示された後、 処理が先に進まない
	- → ネットワークの負荷状況により、リモートメディアのチェックに時間がかかったり失敗したりする場 合があります。そのまま待つか再度操作をしてください。
- **[?]** 初期設定スクリプト適用時、以下のメッセージがコンソール端末上に表示され適用に失敗する

ERROR: This system is not supported. Exit.

Red Hat Enterprise Linux 6.9以外のインストールメディアを使用し、インストールした場合に表示さ れます。

Red Hat Enterprise Linux 6.9のインストールメディアを使用し、OS標準のインストーラーでのセッ トアップを実行してください。

**[?]** 初期設定スクリプト適用時、以下のメッセージがコンソール端末上に表示され適用に失敗する

ERROR: This hardware(XXXX) is not supported. Exit.

※モデルにより、*XXXX* は異なります。

→ 本機に対応していない初期設定スクリプトを実行した場合に表示されます。本書の「本章(2.1.[5 \(3\)](#page-41-0) 初 [期設定スクリプトの適用](#page-41-0))」を参照して再度初期設定スクリプトを適用してください。

#### **[?]** 初期設定スクリプト適用時、以下のメッセージがコンソール端末上に表示され適用に失敗する

nec\_setup.sh must be run as root. Exit.

rootユーザー以外で初期設定スクリプトを実行した場合に表示されます。初期設定スクリプトの適用 はrootユーザーで実行してください。

#### **[?]** 初期設定スクリプト適用時、以下のメッセージがコンソール端末上に表示され適用に失敗する

- ERROR: rhel6\_9\_x86\_64\_nec\_setup.sh must be run on 2.6.32-696.el6 kernel. ERROR: /tmp/work/RHEL69\_x86\_64/rhel6\_9\_x86\_64\_nec\_setup.sh failed. Exit.
- → 初期設定スクリプトの適用前にカーネルをアップデートしている場合に表示されます。必ず初期設定 スクリプト適用後にカーネルアップデートを実施してください。本書の「本章(2.1.5 (1)[セットアップ](#page-32-3) [の開始](#page-32-3))」を参照し、再インストールしてください。

#### **[?]** 複数のディスクを接続している場合、**OS**が起動できない

- → インストール時に複数の増設オプションボードなどにディスクを接続している場合、BIOSとOSの ディスク認識の仕組みの違いにより、ブートローダーが正常にインストールできないことがあります。 また、運用中のシステムに新しく増設オプションボードなどを接続した場合、BIOSのブートディス クの順序が変更され、ブートローダーが起動できなくなることがあります。 本製品添付の「メンテナンスガイド」を参照し、ブートディスクの設定確認と変更をしてください。
- **[?]** プロセスアカウンティング**(psacct)**のログの容量が増えて、ログが格納されるパーティションの容量が足 りない。
	- → 初期設定スクリプトで、psacctサービスを有効化し、最大10世代の情報を採取するように設定してい ます(詳細は初期設定スクリプトのReadme を参照してください)。ログの採取状況やパーティション の容量を考慮し、logrotateの設定を変更してください。設定方法の詳細はman logrotateコマンドで確 認してください。

### <span id="page-48-0"></span>*2.2* システム環境設定の変更手順

この章では、システム環境設定を変更する手順について記載しています。本章に記載のない設定項目の変更手順に ついては、本書の「本章(2.1.3(3) Red Hat [社公開ドキュメントの入手](#page-29-0))」を参照し、「 Red Hat Enterprise Linux 6 インストールガイド」や「Red Hat Enterprise Linux 6 導入ガイド」を入手して、設定方法を確認してくだ さい。

#### <span id="page-48-1"></span>2.2.1 日付と時刻の設定

日付と時刻の設定を行う場合、以下のコマンドを実行します。

システムで Red Hat Enterprise Linux 6 Server を運用する場合、ハードウェアクロックに は協定世界時(UTC)を設定してください。 チェック 下記のように日本時間を設定することで、時刻(日本時間)は協定世界時(UTC)に変換され ハードウェアクロックに反映されます。 UTC は日本時間から 9 時間遅れた時刻です。

例:2018 年 1 月 31 日 10 時 08 分に時刻を設定 # date -s "2018/1/31 10:08"

### <span id="page-48-2"></span>2.2.2 ランレベルの変更

システム起動時のランレベルを変更するには、以下の手順に従い設定します。なお、グラフィカルログインモー ド(ランレベル 5)で起動する場合は、事前に「X Window System」と「デスクトップ」のパッケージグループを インストールしてください。

- グラフィカルログインモード**(**ランレベル**5)**にする場合
- 1. rootユーザーでログインします。
- 2. "/etc/inittab"をエディターで開き、idから始まる行の記述を以下のように変更します。 id:5:initdefault:
- 3. 以下のコマンドを実行し、本機を再起動します。 # reboot
- テキストログインモード**(**ランレベル**3)**にする場合
	- 1. rootユーザーでログインします。
	- 2. "/etc/inittab"をエディターで開き、idから始まる行の記述を以下のように変更します。 id:3:initdefault:
	- 3. 以下のコマンドを実行し、本機を再起動します。 # reboot

#### <span id="page-49-0"></span>2.2.3 ネットワークの設定

ネットワークを設定する場合、以下の 1.または 2.で設定したあと、3.を実行し変更します。

- 1. 以下のコマンドを実行し、ネットワークの設定を行います。 # system-config-network
- 2. 特定のネットワークデバイスをOS起動時に自動接続する場合は、 "/etc/sysconfig/network-scripts/ifcfg-<ネットワークデバイス名>"をエディターで開き、"ONBOOT" に"yes"を指定します。

例えばeth0デバイスを自動接続する設定にする場合、"/etc/sysconfig/network-scripts/ifcfg-eth0"ファ イルを以下のように編集します。

DEVICE=eth0 : ONBOOT=yes :

3. 以下のコマンドを実行し、本機を再起動します。 # reboot

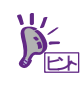

詳細なネットワークの設定については、Red Hat 社公開資料の「Red Hat Enterprise Linux 6 導入ガイド」をご覧ください。

[https://access.redhat.com/documentation/ja-JP/Red\\_Hat\\_Enterprise\\_Linux/6/html/Deploy](https://access.redhat.com/documentation/ja-JP/Red_Hat_Enterprise_Linux/6/html/Deployment_Guide/index.html) [ment\\_Guide/index.html](https://access.redhat.com/documentation/ja-JP/Red_Hat_Enterprise_Linux/6/html/Deployment_Guide/index.html)

#### <span id="page-49-1"></span>2.2.4 パーティションの追加

ハードディスクドライブの空き領域にパーティションを追加するには以下の手順に従い設定します。ここでは /dev/sdb のハードディスクドライブ上にパーティションを作成し、そのパーティションに"/mnt/data"を割り当 てる例を説明します。

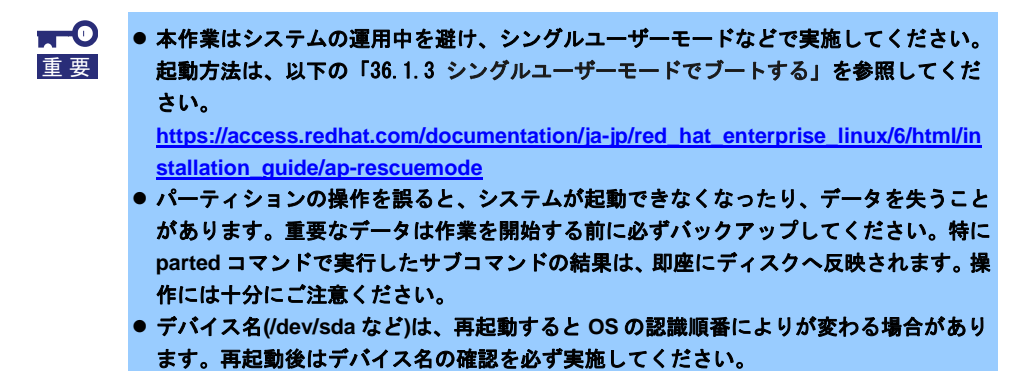

1. 以下のコマンドで使用中の全てのパーティションのby-id名(下線部分)を調べ、値を記録します。

# ls -l /dev/disk/by-id ・・・ lrwxrwxrwx. 1 root root 9 Aug 4 15:23 scsi-3600605b00a7342502116bdda109369c5 -> ../../sda lrwxrwxrwx. 1 root root 10 Aug 4 15:23 scsi-3600605b00a7342502116bdda109369c5-part1 -> ../../sda1 ・・・ lrwxrwxrwx. 1 root root 10 Aug 4 15:23 wwn-0x600605b00a7342502116bdda109369c5-part1 -> ../../sda1 ・・・

※表示される値は環境により異なります。実際の環境で表示される値を記録してください。

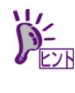

デバイス名(/sdv/sda など)は、再起動すると OS の認識順番により変わる場合があります。 このため、udev 機能によって一意なキーを元に生成されたデバイス名の別名(シンボリッ クリンク名)を記録する必要があります。

2. 以下のコマンドを実行します。

# parted /dev/sdb GNU Parted 3.1 Using /dev/sdb Welcome to GNU Parted! Type 'help' to view a list of commands. (parted)

```
(parted)コマンドプロンプトが表示され、parted の内部コマンドを受け付ける状態になり
ます。
```
- 3. print サブコマンドを実行し、ハードディスクドライブに設定されているディスクパーティションと未確保 領域の有無を確認します。
	- **GPT**形式のディスクパーティションが設定されている場合

```
(parted) print
Model: LSI MR9362-8i (scsi)
Disk /dev/sdb: 249GB
Sector size (logical/physical): 512B/512B
Partition Table: gpt ← gpt ディスクラベルが設定
```
Number Start End Size File system Name Flags

**MBR**形式のディスクパーティションが設定されている場合

```
(parted) print
Model: LSI MR9362-8i (scsi)
Disk /dev/sdb: 249GB
Sector size (logical/physical): 512B/512B
Partition Table: msdos ← msdos ディスクラベルが設定
Number Start End Size Type File system Flags
```
ディスクパーティションが設定されていない場合

(parted) print Error: /dev/sdb: unrecognised disk label ← ディスクラベルが未設定 <span id="page-51-1"></span>4. 手順3.でハードディスクドライブにディスクパーティションが設定されていない場合、以下の表を参照し、 作成するディスクパーティション形式を決定して、mklabel サブコマンドでディスクラベルを設定します。

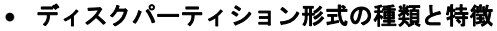

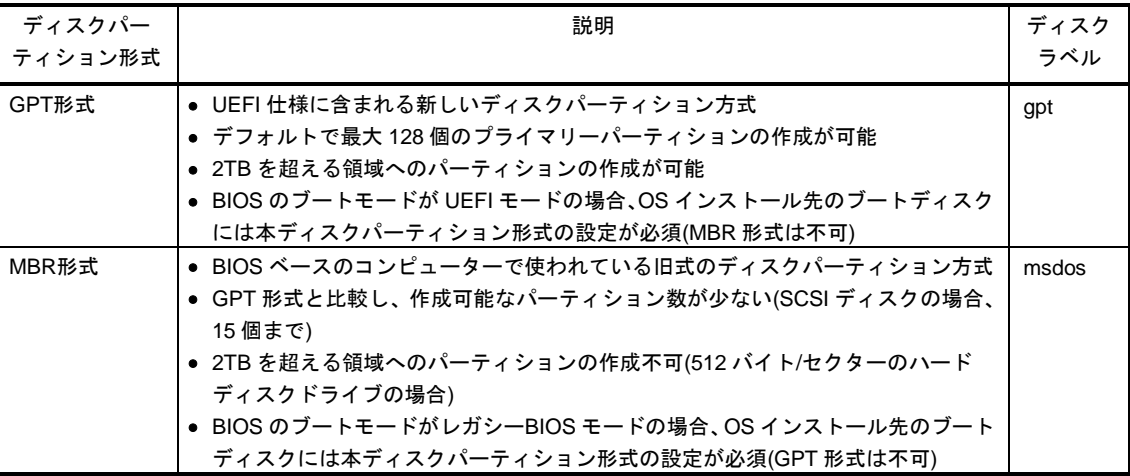

(parted) mklabel New disk label type? <ディスクラベル>

※<ディスクラベル>には、"qpt"または"msdos"を指定します。

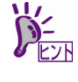

以下の警告メッセージが表示される場合があります。その場合は"Yes"と入力します。 Warning: The existing disk label on /dev/sdb will be destroyed and all data on this disk will be lost. Do you want to continue? Yes/No? Yes インファイン ※"Yes" と入力

<span id="page-51-0"></span>5. mkpart サブコマンドでパーティションを作成します。

#### **GPT**形式のディスク領域でパーティションを作成する場合

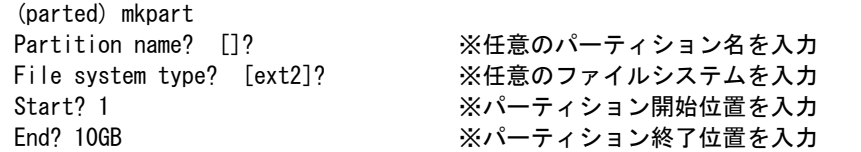

● swap パーティションを作成する場合は File system type?で "linux-swap"と入力します。 パーティション開始/終了位置の単位は MB です。上記のように GB も使用することがで きます。

#### **MBR**形式のディスク領域でパーティションを作成する場合

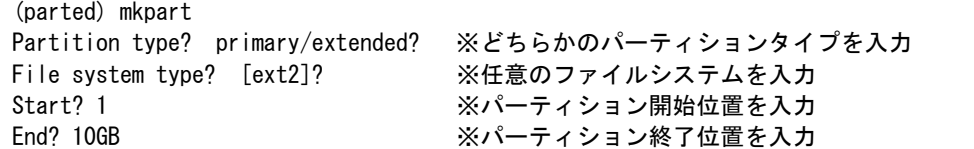

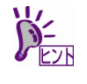

- 既存パーティション数が3個以下の場合、作成するパーティションの種類を確認する画 面が表示されます。基本パーティションを作成する場合は"primary"、拡張パーティショ ンを作成する場合は"extended"を選択し、<Enter>キーを押してください。
- swap パーティションを作成する場合は File system type?で "linux-swap"と入力します。
- パーティション開始/終了位置の単位は MB です。上記のように GB も使用することがで きます。

6. print サブコマンドで、作成したパーティションの状態を確認します。

```
(parted) print
Model: LSI MR9362-8i (scsi)
Disk /dev/sdb: 249GB
Sector size (logical/physical): 512B/512B
Partition Table: gpt ← 設定したディスクラベル
Number Start End Size File system Name Flags
1 1049kB 10.0GB 9999MB ← 作成したパーティション
```
- 7. quit サブコマンドで parted を終了し、設定を保存します。 (parted) quit
- 8. 以下のコマンドを実行し、作成したパーティションのby-id名を記録します。

```
# ls -l /dev/disk/by-id
・・・
lrwxrwxrwx. 1 root root 9 Aug 4 15:23 scsi-3600605b00a7342502116bdda109369c5 -> ../../sda
lrwxrwxrwx. 1 root root 10 Aug 4 15:23 scsi-3600605b00a7342502116bdda109369c5-part1 -> ../../sda1
・・・
lrwxrwxrwx. 1 root root 9 Aug 4 16:04 scsi-3600605b00a7342502116be0112e11d39 -> ../../sdb
lrwxrwxrwx. 1 root root 10 Aug 4 16:04 scsi-3600605b00a7342502116be0112e11d39-part1 -> ../../sdb1
     ※上記が作成したパーティションです。
```
- 9. 更新したパーティション情報をシステムに反映させるため、以下のコマンドを実行し、本機を再起動しま す。 # reboot
- 10. 再起動後、以下のコマンドを実行し、手順8で記録したby-id名のデバイス名を確認します。

```
# ls -l /dev/disk/by-id
・・・
lrwxrwxrwx. 1 root root 9 Aug 4 15:23 scsi-3600605b00a7342502116bdda109369c5 -> ../../sda
lrwxrwxrwx. 1 root root 10 Aug 4 15:23 scsi-3600605b00a7342502116bdda109369c5-part1 -> ../../sda1
・・・
lrwxrwxrwx. 1 root root 9 Aug 4 16:04 scsi-3600605b00a7342502116be0112e11d39 -> ../../sdb
lrwxrwxrwx. 1 root root 10 Aug 4 16:04 scsi-3600605b00a7342502116be0112e11d39-part1 -> ../../sdb1
     ※上記が作成したパーティションです。
```
※ 以降、作成したパーティションを"/dev/sdb1"として説明します。

```
\blacksquare再起動すると OS の認識順番によりデバイス名(/dev/sda など)が変わる場合があります。
重要
```
- 11. 以下のコマンドを実行し、ファイルシステムを作成します。
	- **ext4**ファイルシステムを作成する場合

# mkfs -t ext4 /dev/sdb1

**ext3**ファイルシステムを作成する場合

# mkfs -t ext3 /dev/sdb1

**ext2**ファイルシステムを作成する場合

# mkfs -t ext2 /dev/sdb1

12. 以下のコマンドを実行し、"/mnt/data"ディレクトリを新規作成します。

# mkdir -p /mnt/data

すでにディレクトリが存在し、かつそのディレクトリにデータが存在する場合は、mv コ マンドなどでそのディレクトリを別名に変更し、mkdir コマンドで新規にディレクトリを 作成してください。 すべての作業完了後、別名に変更したディレクトリからデータを移行してください。

- 13. OS起動時の自動マウントの設定をします。
	- **UUID**を使用し設定する場合
		- UUIDの値を以下のコマンドで確認します。 # blkid /dev/sdb1
			- /dev/sdb1: UUID="920ce8b0-e516-4bb3-96e3-6238c5ed090d" TYPE="ext4"
		- ※ 表示される値は環境により異なります。実際の環境で表示される値を指定してください。

 $\bullet$ "/etc/fstab"をエディターで開き、以下の行を追加します。 UUID=920ce8b0-e516-4bb3-96e3-6238c5ed090d /mnt/data ext4 defaults 1 2

ラベルを使用し設定する場合

以下のコマンドを実行し、作成したファイルシステムにラベルを設定します。 ※ ラベル名を"/data"として設定します。

> $\blacksquare$ 重要

ラベルを設定する場合は、システムのほかのパーティションで使用されていないラベル名 を設定してください。システムに同じラベルをもつ複数のパーティションがある場合、シ ステムが起動できなくなるときがあります。

 **ext4**ファイルシステムにラベルを設定する場合 # e2label /dev/sdb1 /data

"/etc/fstab"をエディターで開き、以下のext4領域のマウント行を追加します。 LABEL=/data /mnt/data ext4 defaults 1 2

**ext3**ファイルシステムにラベルを設定する場合

# e2label /dev/sdb1 /data

"/etc/fstab"をエディターで開き、以下のext3領域のマウント行を追加します。 LABEL=/data /mnt/data ext3 defaults 1 2

 **ext2**ファイルシステムにラベルを設定する場合 # e2label /dev/sdb1 /data

"/etc/fstab"をエディターで開き、以下のext2領域のマウント行を追加します。 LABEL=/data /mnt/data ext2 defaults 1 2

14. 更新したパーティション情報をシステムに反映させるため、以下のコマンドを実行し、本機を再起動しま す。

# reboot

# mount

15. 再起動後、以下のコマンドを実行し、自動マウントされているか確認します。

/dev/sdb1 on /mnt/data type ext4 (rw)

本章で使用しているparted、mkfs、e2labelなどのコマンドの詳細な説明は、"man parted"などで確認してくださ い。

#### <span id="page-54-0"></span>**swap** 領域の拡張

swap 領域を拡張する場合、以下の手順に従い設定します。

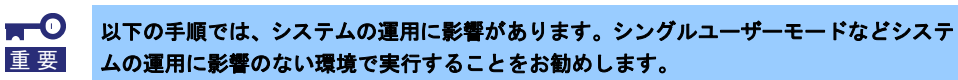

#### **swap** パーティションを使用する場合

未確保領域がある場合、swap 用のパーティションを作成し、swap 領域を拡張することができます。

- 1. 本書の「本章[\(2.2.4](#page-49-1) [パーティションの追加](#page-49-1))」の手順に従い、手順[5.](#page-51-0)のパーティションの作成でFile system type?に"linux-swap"を入力します。ここではswap領域を確保するハードディスクドライブ を"/dev/sda"、作成されたswap用パーティションを"/dev/sda5"として説明します。
- 2. 以下のコマンドを実行し、Linuxのswap領域を準備します。 # mkswap /dev/sda5
- 3. swapパーティションを自動でマウントできるようにします。 UUIDの値を以下のコマンドで確認します。 # blkid /dev/sda5 /dev/sda5: UUID="8715c078-21f6-4581-a10a-10749ec1878d" TYPE="swap" ※ 表示される値は環境により異なります。実際の環境で表示される値を指定してください。

"/etc/fstab"をエディターで開き、以下の行を追加します。 UUID=8715c078-21f6-4581-a10a-10749ec1878d swap swap defaults 0 0

- 4. 以下のコマンドを実行し、すべてのswapを無効にします。 # swapoff -a
- 5. 以下のコマンドを実行し、すべてのswapを有効にします。 # swapon -a
- 6. 以下のコマンドを実行し、swapが有効になっていることを確認します。 # swapon -s

#### **swap** ファイルを使用する場合

swap パーティションを確保できない場合、swap ファイルを作成し swap 領域を拡張することができま す。ここではルートディレクトリに swapfile というファイル名で 1GB の容量の swap ファイルを作成 する手順を説明します。ファイル名やサイズは必要に応じて変更してください。

- 1. ddコマンドを使用し、swap用のファイルを作成します。 # dd if=/dev/zero of=/swapfile bs=1024 count=1048576
- 2. 以下のコマンドを実行し、Linuxのswap領域を準備します。 # mkswap /swapfile
- 3. 以下のコマンドを実行し、"/swapfile"のパーミッションを変更してください。 # chmod 0600 /swapfile
- 4. swapファイルを自動でマウントできるようにします。

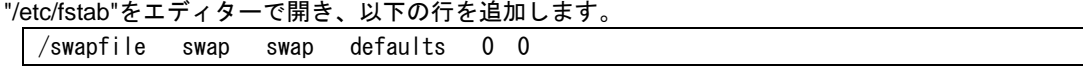

5. 以下のコマンドを実行し、すべてのswapを無効にします。

# swapoff -a

- 6. 以下のコマンドを実行し、すべてのswapを有効にします。 # swapon -a
- 7. 以下のコマンドを実行し、swapが有効になっていることを確認します。  $#$  swapon  $-s$

#### <span id="page-55-0"></span>**SELinux** の設定

Linux サービスセットでは、SELinux の設定はデフォルトで「無効」に設定しています。もし SELinux の設定 を変更する場合は、以下の手順に従い設定します。

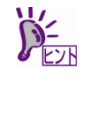

SELinux の設定を「無効(Disabled)」以外に設定する場合は、SELinux のポリシー設定ファ イルで適切なセキュリティーコンテキストの設定を行わないと、利用するソフトウェアで セキュリティー違反の警告またはエラーが発生し、正常に動作しない可能性があります。 SELinux のセキュリティーコンテキストについて十分ご理解のうえ、設定を変更してくだ さい。

- 1. rootユーザーでログインします。
- 2. 以下のコマンドを実行し、SELinuxのカレント設定を確認します。
	- カレント設定が「無効」の場合は、以下のように表示されます。 # getenforce Disabled
	- カレント設定が「有効」の場合は、以下のように表示されます。 # getenforce Enforcing
	- カレント設定が「警告のみ」の場合は、以下のように表示されます。 # getenforce Permissive

カレント設定を変更する場合は、以下の手順に従い、変更します。

- 3. "/etc/sysconfig/selinux"をエディターで開き、以下の行を探します。 SELINUX=<カレント設定>
- 4. 上記の行を編集し、ファイルを保存します。
	- 「無効」にする場合は、以下に変更します。 SELINUX=disabled
	- 「有効」にする場合は、以下に変更します。 SELINUX=enforcing
	- 「警告のみ」にする場合は、以下に変更します。 SELINUX=permissive
- 5. 以下のコマンドを実行し、本機を再起動します。 # reboot

#### <span id="page-56-0"></span>*2.3* 付録

この章では、ディスクラベルの変更手順について記載しています。

### <span id="page-56-1"></span>2.3.1 ディスクラベルの変更

すでにインストール先のハードディスクドライブにディスクパーティションが設定されていると、その設定内 容によっては正常に OS のインストールができない場合があります。

例えば、現在の BIOS のブートモードが UEFI モードの場合、インストール先に MBR 形式のディスクパーティ ションが設定されていると、OS 標準のインストーラーでのセットアップでエラーメッセージが表示され、セッ トアップを継続することができません。

ここでは/dev/sda で認識しているインストール先ハードディスクドライブ上のディスクパーティション形式を 変更する手順について説明します。

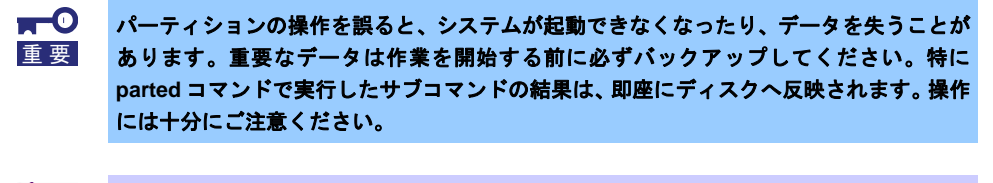

ディスクパーティション形式の種類と特徴については、本書の「本章([2.2.4](#page-49-1) [パーティショ](#page-49-1) [ンの追加](#page-49-1))」の手順 [4](#page-51-1)を参照してください。

- 1. 周辺装置、本機の順に電源をONにします。
- 2. インストールメディアをセットし、本機を再起動します。
- 3. NECサポートポータルで公開されている以下のFAQを参照し、レスキューモードで起動します。 ・Linuxサービスセット:レスキューモード起動方法 [RHEL6 UEFI モード] <https://www.support.nec.co.jp/View.aspx?id=3150107741>
- 4. 以下のコマンドを実行し、ディスクラベルを確認します。

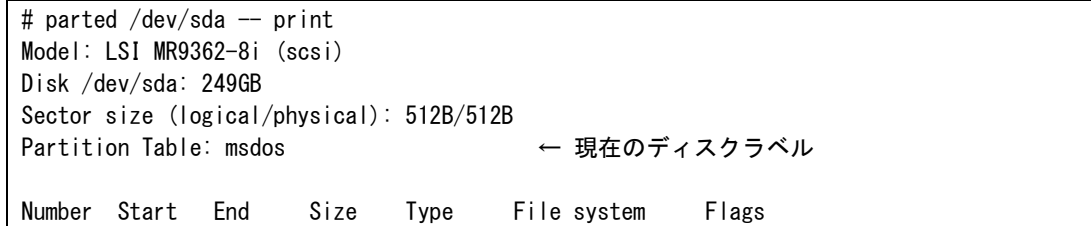

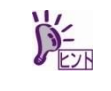

パーティション未作成のハードディスクドライブの場合、ディスクラベルが設定されてい ないため以下のエラーメッセージが表示されます。 Error: /dev/sda: unrecognised disk label

5. 以下のコマンドを実行し、ディスクラベルを設定します。 # parted /dev/sda -- mklabel gpt

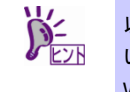

以下の警告メッセージが表示される場合があります。その場合は"Yes"と入力してくださ い。

Warning: The existing disk label on /dev/sda will be destroyed and all data on this disk will be lost. Do you want to continue? Yes/No? Yes インファイン インター ※"Yes" と入力

6. 以下のコマンドを実行し、ディスクラベルを確認します。

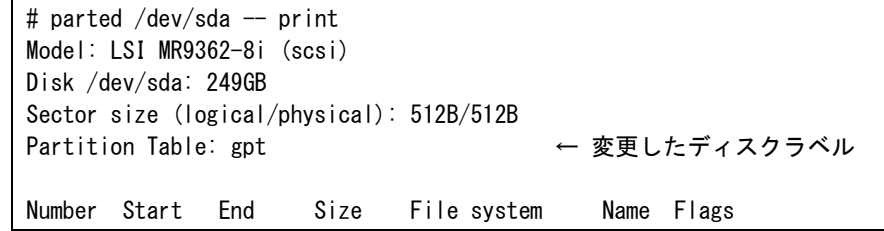

7. 以下のコマンドを実行し、システムをシャットダウンします。 # poweroff

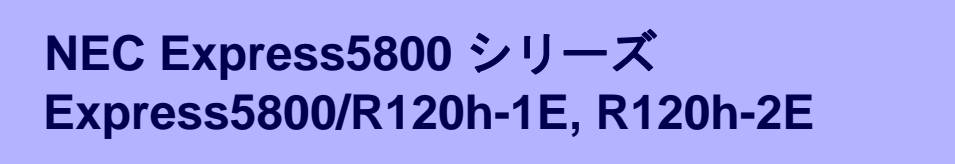

<span id="page-58-0"></span>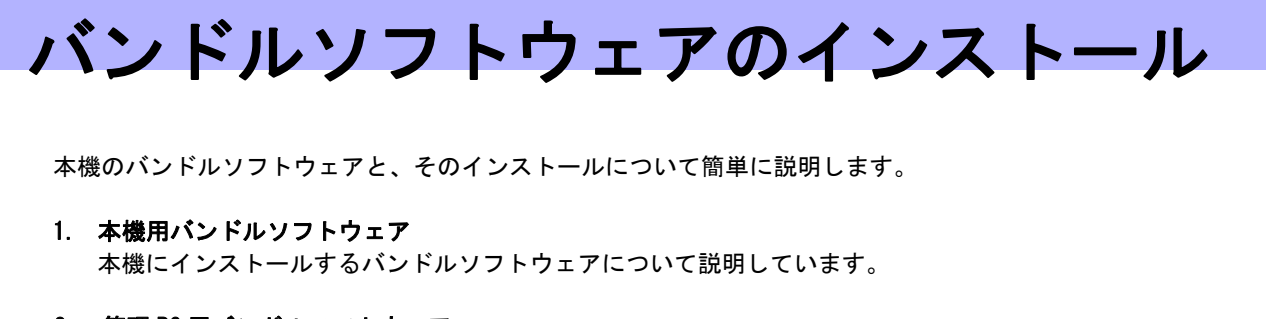

本機のバンドルソフトウェアと、そのインストールについて簡単に説明します。

- 1. 本機用バンドルソフトウェア 本機にインストールするバンドルソフトウェアについて説明しています。
- 2. 管理 PC 用バンドルソフトウェア 本機を監視、管理する「管理 PC」にインストールするバンドルソフトウェアについて説明しています。

**2**

## <span id="page-59-0"></span>*1.* 本機用バンドルソフトウェア

Linux OS をインストールした後、Starter Pack または Web サイトからダウンロードしてバンドルソフトウェ アを個別にインストールします。詳細は、各バンドルソフトウェアの説明書を参照してください。

Starter Pack、ドライバ適用に関する詳細は、以下のサイトを参照してください。 NEC コーポレートサイト: <http://jpn.nec.com/> [サポート・ダウンロード]-[ドライバ・ソフトウェア]-[PC サーバー/ブレードサーバー (Express5800 シリー ズ)]

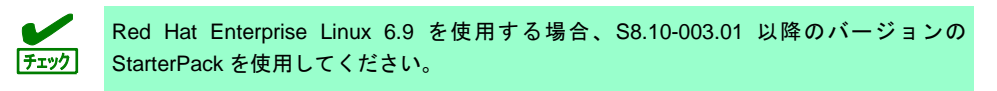

### <span id="page-59-1"></span>*1.1* **RESTful** インターフェースツール**(Linux** 版**)**

RESTful インターフェースツールは、iLO RESTful API を使用してシステムを管理することができるコマンド ラインインターフェースツールです。 装置情報収集ユーティリティをご使用の場合は、本ツールのインストールが必要です。

次の手順に従ってインストールしてください。

- 1. OS が起動した後、「Starter Pack」DVD を光ディスクドライブに挿入します。
- 2. Starter Pack の以下のディレクトリに格納されている zip ファイルを任意のディレクトリにコピーし展 開する。 [収録ディレクトリ] /software/002/lnx/pp/restful
- 3. 展開された以下のディレクトリ内の本ユーティリティのインストールイメージ(ilorest-X.X-ZZZ.x86\_64) があることを確認してください。 ※ X.X = ilorest バージョン、ZZZ = インストールパッケージバージョン [インストーラー格納ディレクトリ] zip ファイル展開ディレクトリ/RPMS/x86\_64
- 4. コンソールから以下の方法でインストーラーを実行し、インストールを行います。 # rpm -ivh ilorest-X.X-ZZZ.x86\_64.rpm
- 5. OS を再起動します。 # reboot

### <span id="page-60-0"></span>*1.2* **ESMPRO/ServerAgentService (Linux** 版**)**

ESMPRO/ServerAgentService (Linux 版)は本機を監視するソフトウェアです。 インストールするには、ハードディスクドライブに 75MB 以上の空き容量が必要です。

Starter Pack に格納されている「ESMPRO/ServerAgentService インストレーションガイド(Linux 編)」を参照 して、ESMPRO/ServerAgentService をインストールしてください。

ESMPRO/ServerAgentService (Linux 版)がインストールされているか確認するには、次のコマンドを実行して ください。

# rpm -qa | grep Esmpro-Provider

次のように、Esmpro-Provider パッケージが表示された場合、インストール済みであることを意味します。

Esmpro-Provider-"バージョン情報"

### <span id="page-61-0"></span>*1.3* **Smart Storage Administrator**

Smart Storage Administrator は、以下の RAID コントローラーの管理、監視を行うアプリケーションです。

- オンボードの RAID コントローラー
- N8103-189 RAID コントローラ(0GB, RAID 0/1)
- N8103-190 RAID コントローラ(2GB, RAID 0/1/5/6)
- N8103-191 RAID コントローラ(4GB, RAID 0/1/5/6)
- N8103-192 RAID コントローラ(0GB, RAID 0/1)
- N8103-193 RAID コントローラ(2GB, RAID 0/1/5/6)
- N8103-194 RAID コントローラ(4GB, RAID 0/1/5/6)
- N8103-195 RAID コントローラ(0GB, RAID 0/1)
- N8103-201 RAID コントローラ(2GB, RAID 0/1/5/6)
- N8103-196 RAID コントローラ(4GB, RAID 0/1/5/6)

Smart Storage Administrator のインストール、操作方法、および機能については、以下のページに掲載してい る「Smart Storage Administrator ユーザーガイド」を参照してください。 NEC コーポレートサイト[\(http://jpn.nec.com/\)](http://jpn.nec.com/) [サポート・ダウンロード] - [ドライバ・ソフトウェア] - [PC サーバー/ブレードサーバー]

「Smart Storage Administrator ユーザーガイド」に記載している Smart Storage Administrator の動作環境(オペ レーティングシステムなど)が本機のユーザーズガイドと異なるときは、本機のユーザーズガイドの記述を優先 してください。

#### <span id="page-61-1"></span>**Smart Storage Administrator** のセットアップ

Smart Storage Administrator を個別にインストールするには、次の手順に従います。

- オプションまたは Web からダウンロードした Starter Pack からインストールする場合、メンテナンスガ イドの「2 章(4. StarterPack の詳細)」に従ってください。
- Web からダウンロードした Smart Storage Administrator をインストールする場合、「Smart Storage Administrator ユーザーガイド」を参照してインストールしてください。

#### <span id="page-61-2"></span>**1.3.2 RAID Report Service**

RAID Report Service は、RAID の状態を監視し、障害等の発生を通知するサービスです。 RAID Report Service のインストール、操作方法、および機能については、「Smart Storage Administrator ユー ザーガイド」を参照してください。

### <span id="page-62-0"></span>*1.4* 装置情報収集ユーティリティ

「装置情報収集ユーティリティ」は、保守などの目的でサーバーの各種情報を採取できます。

#### <span id="page-62-1"></span>インストール

次の手順に従ってインストールしてください。

- 1. OS が起動した後、「Starter Pack」DVD を光ディスクドライブに挿入します。
- 2. Starter Pack の以下のディレクトリに格納された zip ファイルを展開し、本ユーティリティーのイン ストールイメージ(ezclct.tar.gz)とインストーラー(ezclct\_inst.sh)をインストールしたい任意のディレ クトリにコピーしてください。

[収録ディレクトリ] /software/002/lnx/pp/ezclct

3. コンソールからインストーラーのシェルを実行してインストールを始めます。以降はインストーラー のメッセージに従ってインストールしてください。

本ユーティリティーを新規でインストールする場合は、カレントディレクトリ配下に ezclctディレクトリを作成し、インストールします。更新インストールの場合は、既存の インストールディレクトリにインストールします。

# cd /foo # ls ezclct\_inst.sh ezclct.tar.gz # ./ezclct\_inst.sh  $# 1s$ ezclct ezclct\_inst.sh ezclct.tar.gz ↑このディレクトリ配下にインストールされる

root 権限を持ったユーザーでシステムにログインしてください。 ● インストール先パーティションの空き容量が次のサイズより大きいことを確認して ください。 Linux の場合「3.5GB」以上 ● 「装置情報収集ユーティリティ」をインストールすると、/etc/ezclct/ezclct\_path が 作成されます。インストール状況の確認は、/etc/ezclct/ezclct\_path の有無を確認 してください。 ● 本ツールにて装置情報の収集を行うには、RESTful インターフェースツールのインス トールが必要です。インストールされていない場合、保守で必要なログが採取されな い可能性があります。 ヒト

### <span id="page-63-0"></span>アンインストール

本ユーティリティーのインストールディレクトリ配下の ez\_uninst.shを実行してください。 インストール時にインストーラーが作成した ezclct ディレクトリごと削除します。

# cd /foo # ls ezclct # ezclct/ez\_uninst.sh # ls # ↑ezclct ディレクトリごと削除される

### <span id="page-64-0"></span>*1.5* 情報採取ツール **actlog**

actlog は、システムに異常が発生した際の原因切り分けを支援するソフトウェアです。各種のシステム情報(シ ステムリソースデータおよびプロセスリソースデータ)を継続的に収集する機能や、システム設定ファイルの 変更内容を追跡する機能を備えており、多様なシステムトラブルの原因調査に役立ちます。

actlog をインストールするには、ディスクに次の空き容量が必要です。

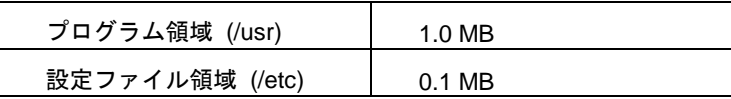

actlog がインストールされているか確認するには、次のコマンドを実行してください。actlog パッ ケージが表示される場合、インストールされています。

```
# rpm –q actlog
actlog-<バージョン>
```
インストール手順と機能については、NEC サポートポータルの次のコンテンツを参照してください。

● [Linux] 情報採取ツール actlog のリリース <https://www.support.nec.co.jp/View.aspx?id=3140000182>

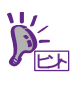

actlog には、簡単に各種情報採取ツールの導入、設定状況のチェックを行うことができる ツール (chkenv-server コマンド)や、その他便利なツールも含まれています。詳細につい ては「actlog リリースノート」を参照してください。

### <span id="page-65-0"></span>*1.6* 情報採取ツール **kdump-reporter**

kdump-reporter は、Linux カーネルクラッシュダンプの一次解析レポートを自動生成するソフトウェアです。 大容量のダンプデータをサポート窓口へ送付する前に一次解析レポートから調査を開始できるため、調査開始 までの時間を短縮できる効果があります。

kdump-reporter をインストールするには、ディスクに次の空き容量が必要です。

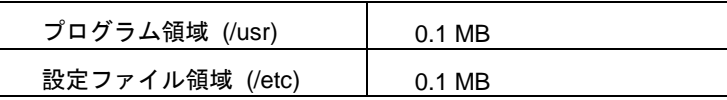

kdump-reporter がインストールされているか確認するには、次のコマンドを実行してください。 kdump-reporter パッケージが表示される場合、インストールされています。

```
# rpm –q kdump-reporter
kdump-reporter-<バージョン>
```
インストール手順と機能については、NEC サポートポータルの次のコンテンツを参照してください。

- [Linux] diskdump/kdump について <https://www.support.nec.co.jp/View.aspx?id=3140001260>
- [Linux] 情報採取ツール kdump-reporter のリリース <https://www.support.nec.co.jp/View.aspx?id=3140100097>

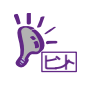

kdump-reporter には、簡単に kdump 設定状態のチェックを行うことができるツール (chkenv-kdump コマンド)が含まれています。詳細については「kdump-reporter リリース ノート」を参照してください。

## <span id="page-66-0"></span>*2.* 管理 **PC** 用バンドルソフトウェア

本機をネットワークから管理する「管理 PC」を構築するために必要なバンドルソフトウェアについて説明しま す。

### <span id="page-66-1"></span>*2.1* **ESMPRO/ServerManager**

ESMPRO/ServerManager は、本機のハードウェアをリモートから管理、監視できます。 これらの機能を使うには、本機へ ESMPRO/ServerAgentService など、本機用バンドルソフトウェアをインス

トールしてください。

ESMPRO/ServerManager のインストーラー、およびマニュアルは、以下の Web サイトからダウンロードでき ます。

<http://jpn.nec.com/esmsm/download.html>

ESMPRO/ServerManager の動作環境、管理 PC へのインストール方法については、「ESMPRO/ServerManager インストレーションガイド」を参照してください。

## <span id="page-67-0"></span>用語集

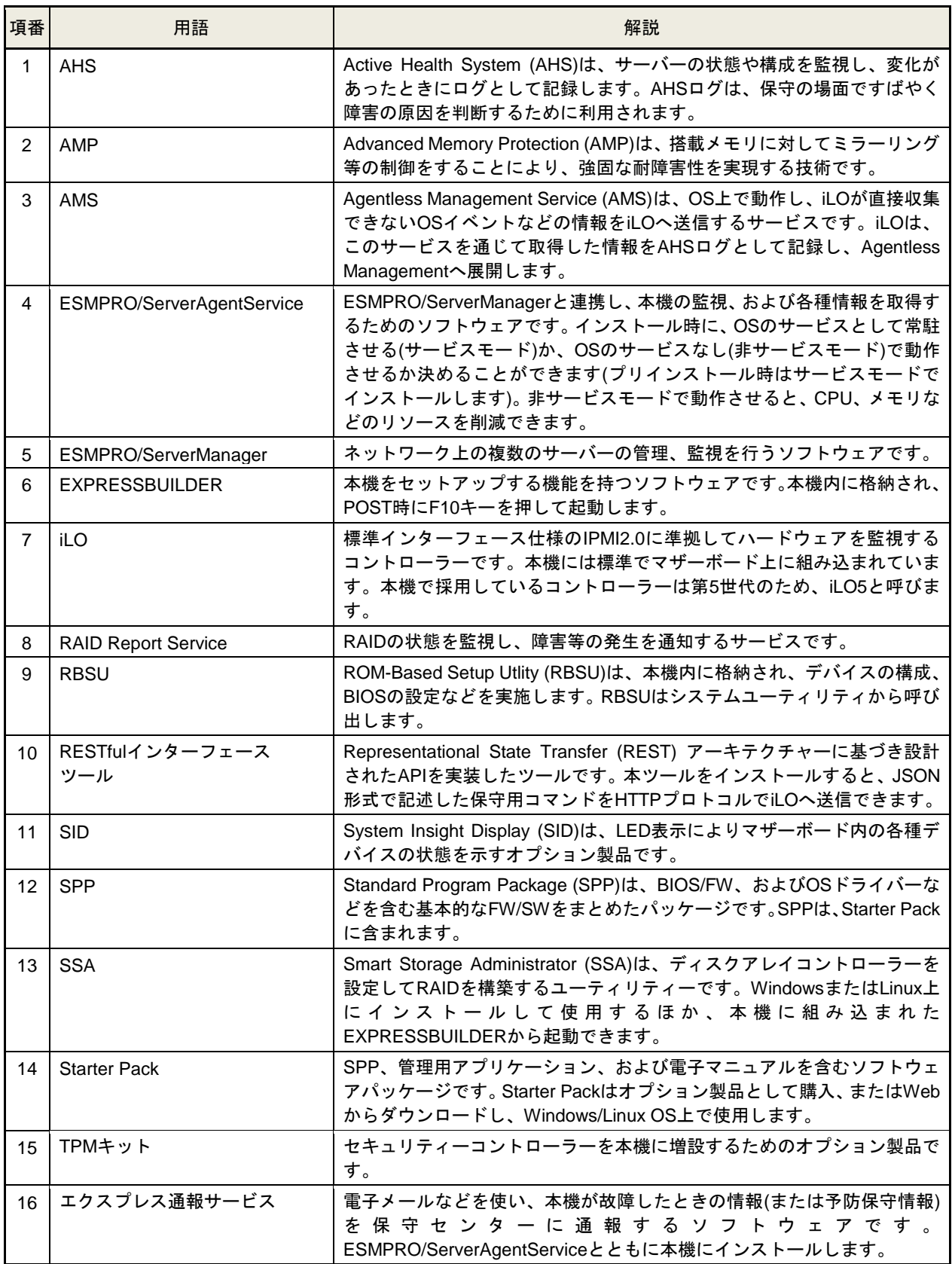

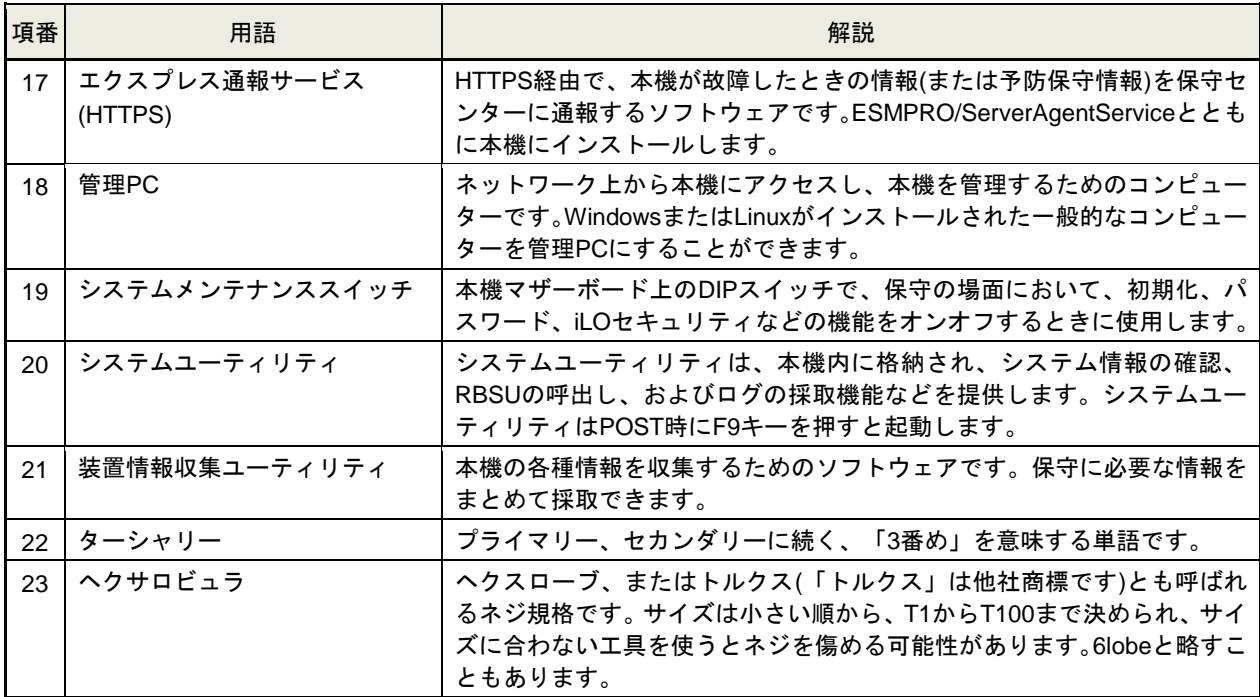

## <span id="page-69-0"></span>改版履歴

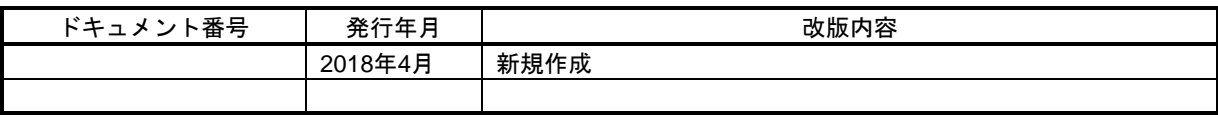

NEC Express サーバー

Express5800/R120h-1E, R120h-2E インストレーションガイド(Linux 編)

2018 年 4 月 日 本 電 気 株 式 会 社 東京都港区芝五丁目 7 番 1 号 TEL (03) 3454-1111 (大代表)

落丁、乱丁はお取り替えいたします

© NEC Corporation 2018

日本電気株式会社の許可なく複製・改変などを行うことはできません。